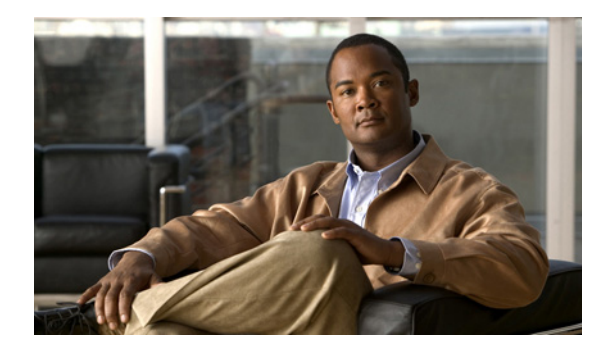

# **Load Sharing MPLS VPN Traffic**

**First Published: May 2, 2005 Last Updated: February 18, 2009**

Load sharing distributes traffic so that no individual router is overburdened. In a Multiprotocol Label Switching (MPLS) Virtual Private Network (VPN) network, you can achieve load sharing through the following methods:

- **•** BGP multipath options
- **•** Directly connected loopback peering

# **Finding Feature Information**

Your software release may not support all the features documented in this module. For the latest feature information and caveats, see the release notes for your platform and software release. To find information about the features documented in this module, and to see a list of the releases in which each feature is supported, see the ["Feature Information for Load Sharing MPLS VPN Traffic" section on page 51.](#page-49-0)

Use Cisco Feature Navigator to find information about platform support and Cisco IOS and Catalyst OS software image support. To access Cisco Feature Navigator, go to [http://www.cisco.com/go/cfn.](http://www.cisco.com/go/cfn) An account on Cisco.com is not required.

# **Contents**

- **•** [Prerequisites for Load Sharing MPLS VPN Traffic, page 2](#page-1-0)
- **•** [Restrictions for Load Sharing MPLS VPN Traffic, page 2](#page-1-1)
- **•** [Information About Load Sharing MPLS VPN Traffic, page 4](#page-3-0)
- **•** [How to Configure Load Sharing, page 7](#page-6-0)
- **•** [Configuration Examples for Load Sharing MPLS VPN Traffic, page 47](#page-45-0)
- **•** [Additional References, page 49](#page-47-0)

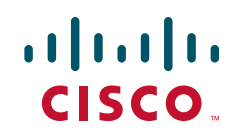

Ι

- **•** Command Reference, page 50
- **•** [Feature Information for Load Sharing MPLS VPN Traffic, page 51](#page-49-0)

# <span id="page-1-0"></span>**Prerequisites for Load Sharing MPLS VPN Traffic**

Before configuring load sharing, ensure that your MPLS VPN network (including MPLS VPN carrier supporting carrier or interautonomous system) is configured and working properly. See the ["Related](#page-47-1)  [Documents" section on page 49](#page-47-1) for references related to MPLS VPNs.

# <span id="page-1-1"></span>**Restrictions for Load Sharing MPLS VPN Traffic**

- **•** Configuring BGP multipath for eBGP and iBGP is only for basic MPLS Layer 3 VPNs. MPLS VPN Inter-AS and MPLS VPN carrier supporting carrier do not support this multipath configuration.
- With multiple iBGP paths installed in a routing table, a route reflector advertises only one of the paths (one next hop). If a router is behind a route reflector, all routers that are connected to multihomed sites are not advertised unless separate VRFs with different RDs are configured for each VRF.
- **•** Each IP routing table entry for a BGP prefix that has multiple iBGP paths uses additional memory. We recommend not using this feature on a router with a low amount of available memory and especially when the router is carrying a full Internet routing table.
- eBGP Multipath is not supported on MPLS VPN Inter-AS with ASBRs that exchange VPNv4 routes.
- Load sharing using directly connected loopback peering does not apply to CSC networks that use LDP and an IGP to distribute routes and MPLS labels.

When you configure static routes in an MPLS or MPLS VPN environment, some variations of the **ip route** and **ip route vrf** commands are not supported. These variations of the commands are not supported in Cisco IOS releases that support the Tag Forwarding Information Base (TFIB), specifically Cisco IOS Releases 12.*n*T, 12.*n*M, and 12.0S. The TFIB cannot resolve prefixes when the recursive route over which the prefixes travel disappears and then reappears. However, the command variations are supported in Cisco IOS releases that support the MPLS Forwarding Infrastructure (MFI), specifically Cisco IOS Release 12.2(25)S and later releases. Use the following guidelines when configuring static routes.

#### **Supported Static Routes in an MPLS Environment**

The following **ip route** command is supported when you configure static routes in an MPLS environment:

#### **ip route** *destination-prefix mask interface next-hop-address*

The following **ip route** commands are supported when you configure static routes in an MPLS environment and configure load sharing with static nonrecursive routes and a specific outbound interface:

**ip route** *destination-prefix mask interface1 next-hop1* **ip route** *destination-prefix mask interface2 next-hop2*

#### **Unsupported Static Routes in an MPLS Environment That Uses the TFIB**

The following **ip route** command is not supported when you configure static routes in an MPLS environment:

#### **ip route** *destination-prefix mask next-hop-address*

The following **ip route** command is not supported when you configure static routes in an MPLS VPN environment and enable load sharing where the next hop can be reached through two paths:

**ip route** *destination-prefix mask next-hop-address*

The following **ip route** command is not supported when you configure static routes in an MPLS VPN environment and enable load sharing where the destination can be reached through two next hops:

**ip route** *destination-prefix mask next-hop1* **ip route** *destination-prefix mask next-hop2* 

Use the *interface* and *next-hop* arguments when specifying static routes.

#### **Supported Static Routes in an MPLS VPN Environment**

The following **ip route vrf** commands are supported when you configure static routes in an MPLS VPN environment, and the next hop and interface are associated with the same virtual routing and forwarding (VRF) instance:

- **– ip route vrf** *vrf-name destination-prefix mask next-hop-address*
- **– ip route vrf** *vrf-name destination-prefix mask interface next-hop-address*
- **– ip route vrf** *vrf-name destination-prefix mask interface1 next-hop1* **ip route vrf** *vrf-name destination-prefix mask interface2 next-hop2*

The following **ip route vrf** commands are supported when you configure static routes in an MPLS VPN environment, and the next hop is in the global table in the MPLS cloud in the global routing table. For example, these commands are supported when the next hop is pointing to the internet gateway.

- **– ip route vrf** *vrf-name destination-prefix mask next-hop-address* **global**
- **– ip route vrf** *vrf-name destination-prefix mask interface next-hop-address* (This command is supported when the next hop and the interface are in the core.)

The following **ip route** commands are supported when you configure static routes in an MPLS VPN environment and enable load sharing with static nonrecursive routes and a specific outbound interfaces:

**ip route** *destination-prefix mask interface1 next-hop1* **ip route** *destination-prefix mask interface2 next-hop2*

#### **Unsupported Static Routes in an MPLS VPN Environment That Uses the TFIB**

The following **ip route** command is not supported when you configure static routes in an MPLS VPN environment, the next hop is in the global table in the MPLS cloud within the core, and you enable load sharing where the next hop can be reached through two paths:

**ip route vrf** *destination-prefix mask next-hop-address* **global**

The following **ip route** commands are not supported when you configure static routes in an MPLS VPN environment, the next hop is in the global table in the MPLS cloud within the core, and you enable load sharing where the destination can be reached through two next hops:

**ip route vrf** *destination-prefix mask next-hop1* **global ip route vrf** *destination-prefix mask next-hop2* **global**

The following **ip route vrf** commands are not supported when you configure static routes in an MPLS VPN environment, and the next hop and interface are in the same VRF:

**ip route vrf** *vrf-name destination-prefix mask next-hop1* **ip route vrf** *vrf-name destination-prefix mask next-hop2*

Ι

#### **Supported Static Routes in an MPLS VPN Environment Where the Next Hop Resides in the Global Table on the CE Router**

The following **ip route vrf** command is supported when you configure static routes in an MPLS VPN environment, and the next hop is in the global table on the customer edge (CE) side. For example, the following command is supported when the destination-prefix is the CE router's loopback address, as in EBGP multihop cases.

**ip route vrf** *vrf-name destination-prefix mask interface next-hop-address*

The following **ip route** commands are supported when you configure static routes in an MPLS VPN environment, the next hop is in the global table on the CE side, and you enable load sharing with static nonrecursive routes and a specific outbound interfaces:

**ip route** *destination-prefix mask interface1 nexthop1* **ip route** *destination-prefix mask interface2 nexthop2*

# <span id="page-3-0"></span>**Information About Load Sharing MPLS VPN Traffic**

Before configuring load sharing features, you should understand the following concepts:

- **•** [Overview of Load Sharing Using BGP Multipath Options, page 4](#page-3-1)
- **•** [Load Sharing Using Directly Connected Loopback Peering, page 6](#page-5-0)

## <span id="page-3-1"></span>**Overview of Load Sharing Using BGP Multipath Options**

A variety of Border Gateway Protocol (BGP) multipath options exist that enable you to configure load sharing on your MPLS VPN that uses BGP.

To load share traffic at the iBGP multipath level, it is recommended that you configure BGP labeling using the **neighbor send-label** command in router configuration mode. When you configure the iBGP multipath feature, the following message is displayed as a reminder to use the neighbor send-label command functionality:

WARNING: Using iBGP multipath feature with LDP or TE based LSPs towards the BGP nexthop, paths taken by forwarding may not be as expected. Please consider configuring BGP labeling (RFC 3107) for proper forwarding behavior.

The following sections describe some BGP multipath options:

- **•** [Internal BGP Multipath Load Sharing, page 4](#page-3-2)
- **•** [BGP Multipath for eBGP and iBGP, page 5](#page-4-0)
- **•** [eBGP Multipath Load Sharing, page 6](#page-5-1)

### <span id="page-3-2"></span>**Internal BGP Multipath Load Sharing**

When a BGP-speaking router with no local policy configured receives multiple network layer reachability information (NLRI) from the internal BGP (iBGP) for the same destination, the router chooses one iBGP path as the best path. The best path is then installed in the IP routing table of the router. The iBGP multipath feature enables the BGP-speaking router to select multiple iBGP paths as the best paths to a destination. The best paths are then installed in the IP routing table of the router. To enable iBGP multipath load sharing, you issue the **maximum-paths ibgp** command in router configuration mode. For more information about iBGP multipath load sharing, see *[Configuring BGP](http://www.cisco.com/en/US/docs/ios/iproute/configuration/guide/irp_bgp_int_features.html )*.

### <span id="page-4-0"></span>**BGP Multipath for eBGP and iBGP**

The BGP multipath load sharing for both eBGP and iBGP in an MPLS VPN feature allows multihomed autonomous systems and provider edge (PE) routers to be configured to distribute traffic across both external BGP (eBGP) and iBGP paths.

BGP installs up to the maximum number of paths allowed (configured using the **maximum-paths**  command). BGP uses the best path algorithm to select one multipath as the best path, inserts the best path into the routing information base (RIB), and advertises the best path to BGP peers. Other multipaths can be inserted into the RIB, but only one path is selected as the best path.

Cisco Express Forwarding uses mutlipaths to perform load balancing on a per-packet or per-source or destination pair basis. To enable the load sharing feature, configure the router with MPLS VPNs that contain VPN routing and forwarding instances (VRFs) that import both eBGP and iBGP paths. You can configure the number of multipaths separately for each VRF.

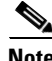

**Note** This feature operates within the configuration parameters of the existing outbound routing policy.

#### **eBGP and iBGP Multipath Load Sharing in an MPLS Network Using BGP**

[Figure 1](#page-4-1) shows an MPLS service provider network using BGP that connects two remote networks to PE1 and PE2, which are both configured for VPNv4 unicast iBGP peering. Network 2 is a multihomed network that is connected to PE1 and PE2. Network 2 also has extranet VPN services configured with Network 1. Both Network 1 and Network 2 are configured for eBGP peering with the PE routers.

#### <span id="page-4-1"></span>*Figure 1 A Service Provider MPLS Network Using BGP*

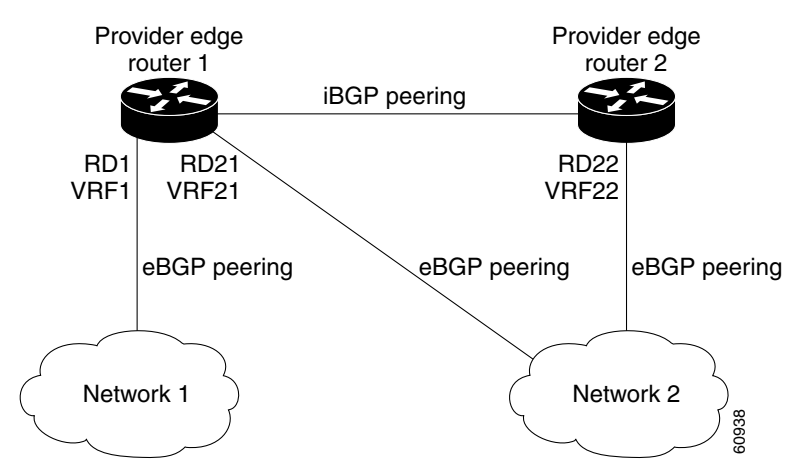

You can configure PE1 so that both iBGP and eBGP paths can be selected as multipaths and imported into the VRF of Network 1. Cisco Express Forwarding uses the mutlipaths to perform load balancing. Traffic is distributed as follows:

- **•** IP traffic that is sent from Network 2 to PE1 and PE2 is sent across the eBGP paths as IP traffic.
- **•** IP traffic that is sent from PE1 to PE2 is sent across the iBGP path as MPLS traffic.
- **•** MPLS traffic that is sent across an eBGP path is sent as IP traffic.

Any prefix that is advertised from Network 2 will be received by PE1 through route distinguisher (RD) 21 and RD22.

**•** The advertisement through RD21 is carried in IP packets.

Ι

**•** The advertisement through RD22 is carried in MPLS packets.

Both paths can be selected as multipaths for VRF1 and inserted into the VRF1 RIB.

#### **eBGP and iBGP Multipath Load Sharing with Route Reflectors**

[Figure 2](#page-5-2) shows a topology that contains three PE routers and a route reflector, all configured for iBGP peering. PE2 and PE3 each advertise an equal preference eBGP path to PE1. By default, the route reflector chooses only one path and advertises PE1.

<span id="page-5-2"></span>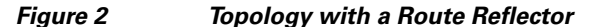

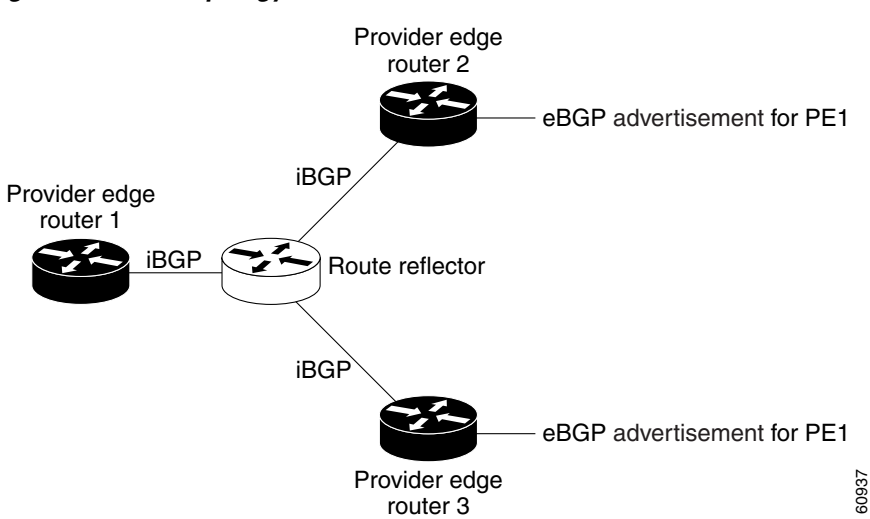

For all equal preference paths to PE1 to be advertised through the route reflector, you must configure each VRF with a different RD. The prefixes received by the route reflector are recognized differently and advertised to PE1.

### <span id="page-5-1"></span>**eBGP Multipath Load Sharing**

When a router learns two identical eBGP paths for a prefix from a neighboring autonomous system, it chooses the path with the lower route ID as the best path. This best path is installed in the IP routing table. You can enable eBGP multipath, which installs multiple paths in the IP routing table when the eBGP paths are learned from a neighboring autonomous system, instead of picking one best path.

During packet switching, depending on the switching mode, either per-packet or per-destination load sharing is performed among the multiple paths. The **maximum-paths** router configuration command controls the number of paths allowed. By default, BGP installs only one path to the IP routing table.

### <span id="page-5-0"></span>**Load Sharing Using Directly Connected Loopback Peering**

You use this feature with MPLS VPN Inter-AS and MPLS VPN carrier supporting carrier (CSC) networks to load share traffic between adjacent label switched routers (LSRs) that are connected by multiple links. The LSRs could be a pair of autonomous system boundary routers (ASBRs) or a CSC-PE and a CSC-CE.

Using directly connected loopback peering allows load sharing at the IGP level, so more than one BGP session is not needed between the LSRs. No other label distribution mechanism is needed between the adjacent LSRs than BGP.

Directly connected loopback peering enables load sharing of traffic as follows:

- **•** A BGP session is established, using the loopback addresses of the LSRs.
- MPLS is enabled on the connecting links.
- **•** Multiple static routes to the loopback address of the adjacent LSR allow IGP load sharing.
- **•** The outgoing label to the loopback address of the adjacent LSR is an implicit null label and is inferred by the LSR.
- **•** Because IGP load sharing is enabled on the loopback address of the adjacent LSR, any traffic destined to a prefix that is learned over the BGP session (and recurses over the loopback) is load shared.

# <span id="page-6-0"></span>**How to Configure Load Sharing**

This section contains the following procedures:

- **•** [Configuring BGP Multipath Load Sharing for eBGP and iBGP, page 7](#page-6-1) (required)
- **•** [Verifying BGP Multipath Load Sharing for eBGP and iBGP, page 8](#page-7-0) (optional)
- **•** [Configuring eBGP Multipath Load Sharing with MPLS VPN Inter-AS, page 9](#page-8-0) (required)
- **•** [Configuring eBGP Multipath Load Sharing with MPLS VPN Carrier Supporting Carrier on the](#page-10-0)  [CSC-PE Routers, page 11](#page-10-0) (required)
- **•** [Configuring eBGP Multipath Load Sharing with MPLS VPN Carrier Supporting Carrier on the](#page-12-0)  [CSC-CE Routers, page 13](#page-12-0)
- **•** [Configuring Directly Connected Loopback Peering for MPLS VPN Inter-AS using ASBRs to](#page-15-0)  [Exchange VPN-IPv4 Addresses, page 16](#page-15-0) (required)
- **•** [Configuring Directly Connected Loopback Peering for MPLS VPN Inter-AS Using ASBRs to](#page-22-0)  [Exchange IPv4 Routes and Labels, page 23](#page-22-0) (required)
- Configuring Directly Connected Loopback Peering on MPLS VPN Carrier Supporting Carrier, [page 31](#page-30-0) (required)

## <span id="page-6-1"></span>**Configuring BGP Multipath Load Sharing for eBGP and iBGP**

To configure iBGP and eBGP routes for multipath load sharing, perform the following task.

### **SUMMARY STEPS**

I

- **1. enable**
- **2. configure terminal**
- **3. router bgp** *as-number*
- **4. address-family ipv4** [**multicast** | **unicast** | **vrf** *vrf-name*]
- **5. maximum-paths eibgp** *number-of-paths*

ן

#### **DETAILED STEPS**

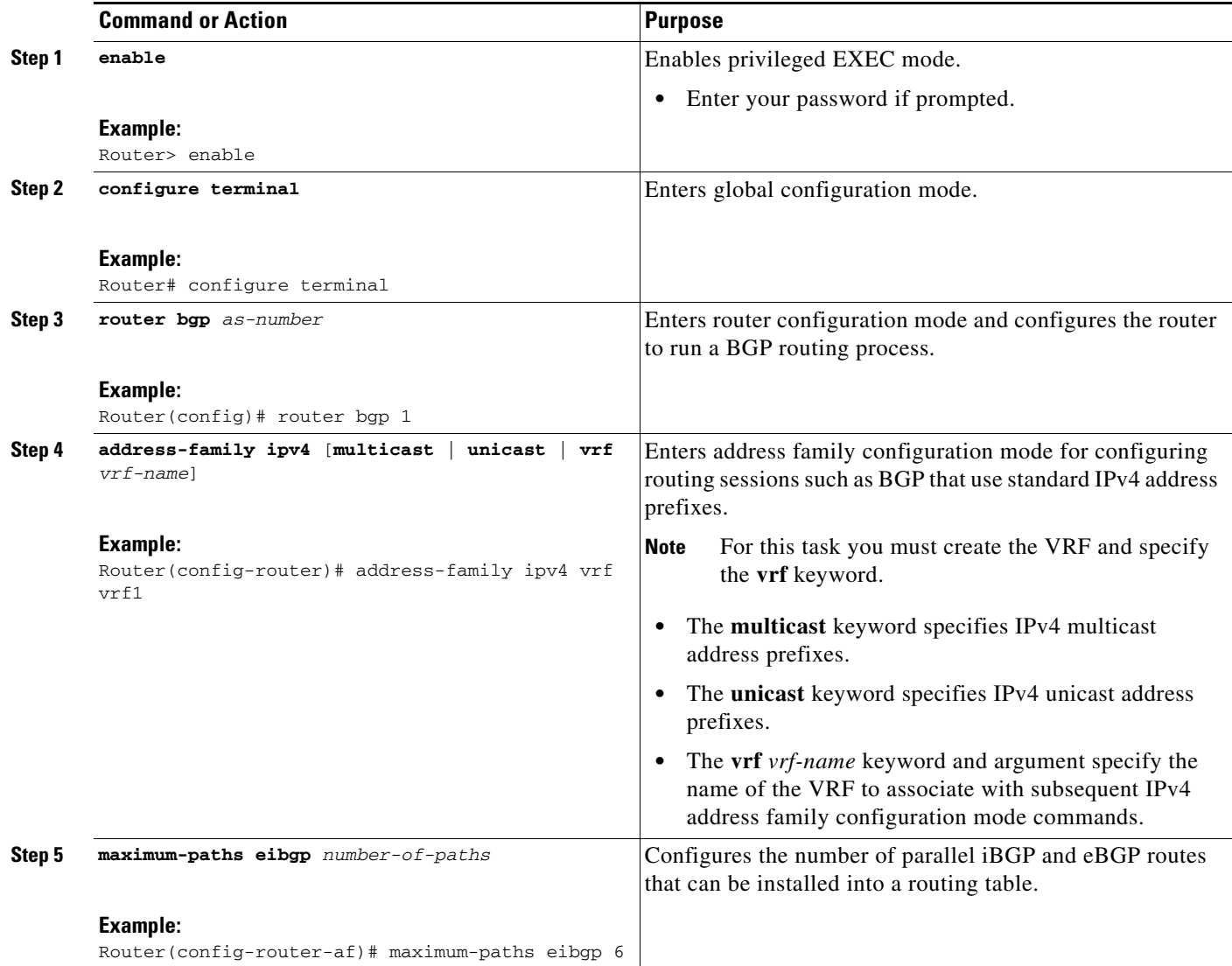

## <span id="page-7-0"></span>**Verifying BGP Multipath Load Sharing for eBGP and iBGP**

To verify the configuration of iBGP and eBGP routes for multipath load sharing, perform this task.

### **SUMMARY STEPS**

- **1. enable**
- **2. show ip bgp vpnv4** {**all | rd** *route-distinguisher* **| vrf** *vrf-name*} [**rib-failure**] [*ip-prefix/length* [**longer-prefixes**]] [*network-address* [*mask*] [**longer-prefixes**]] [**cidr-only**] [**community**] [**community-list**] [**dampened-paths**] [**filter-list**] [**flap-statistics]** [**inconsistent-as**] [**neighbors**] [**paths** [*line*]] [**peer-group**] [**quote-regexp**] [**regexp**] [**summary**] [**labels**]

### **DETAILED STEPS**

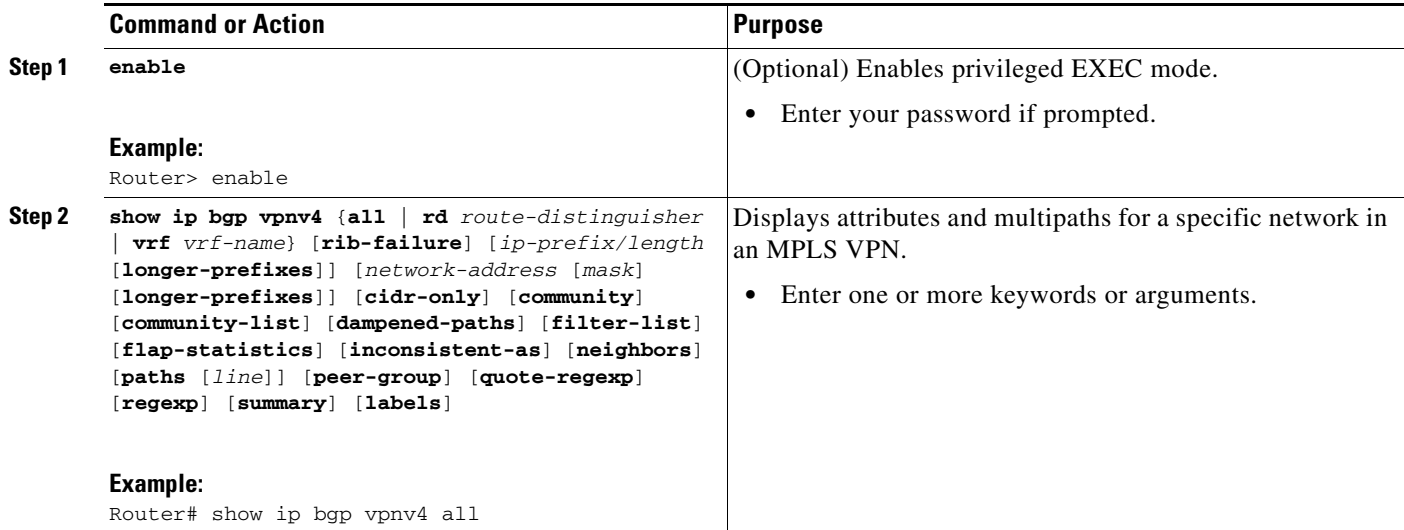

## <span id="page-8-0"></span>**Configuring eBGP Multipath Load Sharing with MPLS VPN Inter-AS**

Perform this task on the ASBRs to configure eBGP Multipath for MPLS VPN interautonomous systems with ASBRs exchanging IPv4 routes and MPLS labels.

### **SUMMARY STEPS**

 $\Gamma$ 

- **1. enable**
- **2. configure terminal**
- **3. router bgp** *as*-*number*
- **4. neighbor** {*ip-address* | *peer-group-name*} **remote-as** *as-number*
- **5. address-family ipv4** [**multicast** | **unicast** | **vrf** *vrf-name*]
- **6. maximum paths** *number-paths*
- **7. neighbor** {*ip-address* | *peer-group-name*} **activate**
- **8. neighbor** *ip-address* **send-label**
- **9. exit-address-family**
- **10. end**

 $\mathsf I$ 

### **DETAILED STEPS**

H

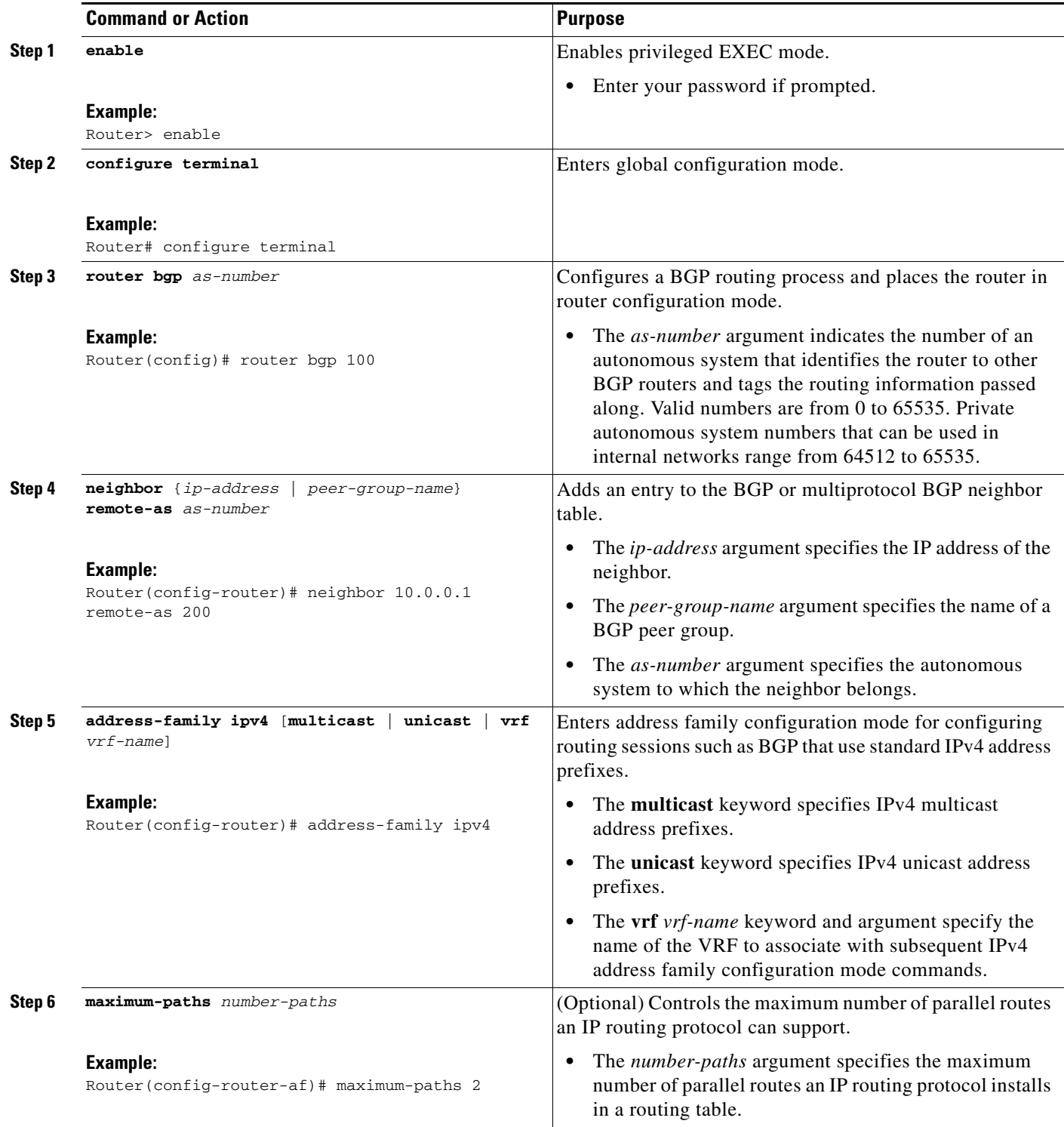

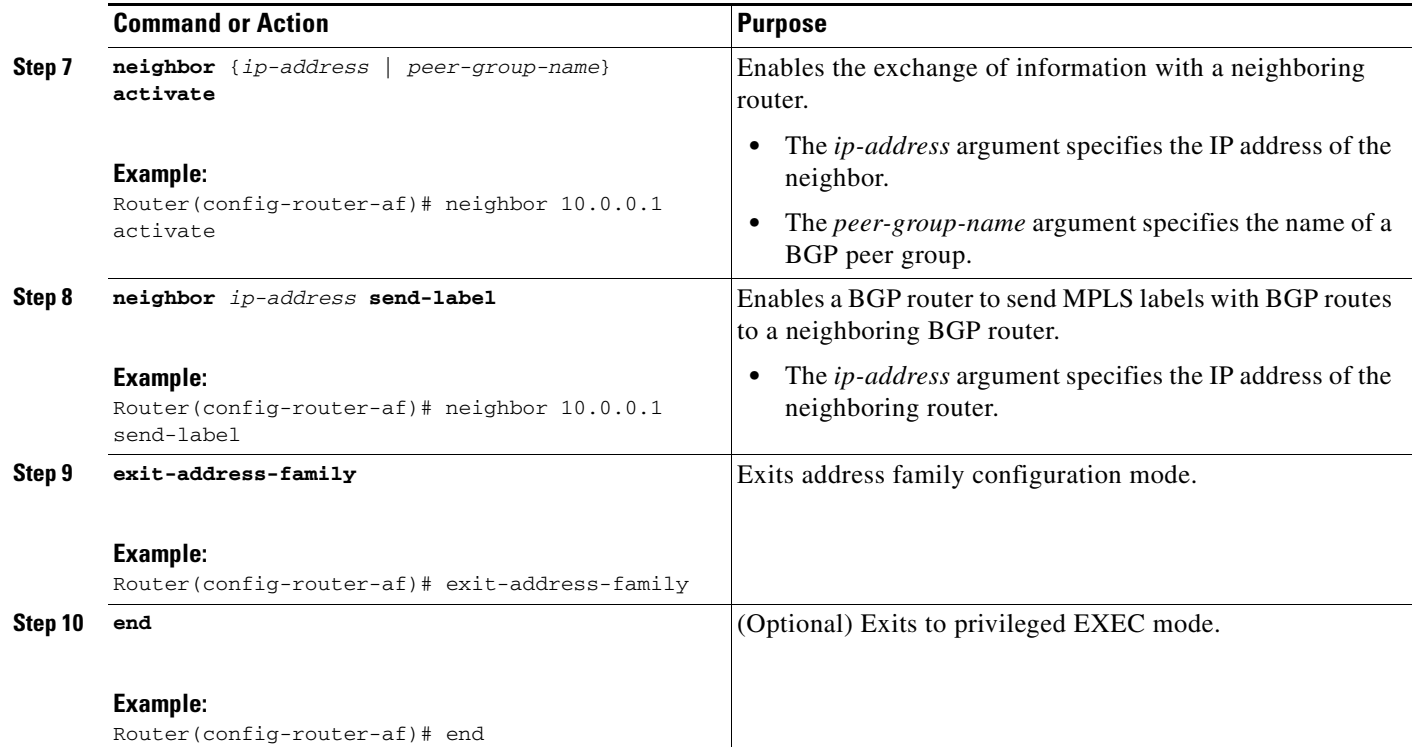

## <span id="page-10-0"></span>**Configuring eBGP Multipath Load Sharing with MPLS VPN Carrier Supporting Carrier on the CSC-PE Routers**

Perform this task to configure eBGP Multipath load sharing on the CSC-PE routers that distribute BGP routes with MPLS labels.

### **SUMMARY STEPS**

 $\Gamma$ 

- **1. enable**
- **2. configure terminal**
- **3. router bgp** *as-number*
- **4. address-family ipv4** [**multicast** | **unicast** | **vrf** *vrf-name*]
- **5. maximum paths** *number-paths*
- **6. neighbor** {*ip-address* | *peer-group-name*} **remote-as** *as-number*
- **7. neighbor** {*ip-address* | *peer-group-name*} **activate**
- **8. neighbor** *ip-address* **as-override**
- **9. neighbor** *ip-address* **send-label**
- **10. exit-address-family**
- **11. end**

 $\mathsf I$ 

### **DETAILED STEPS**

H

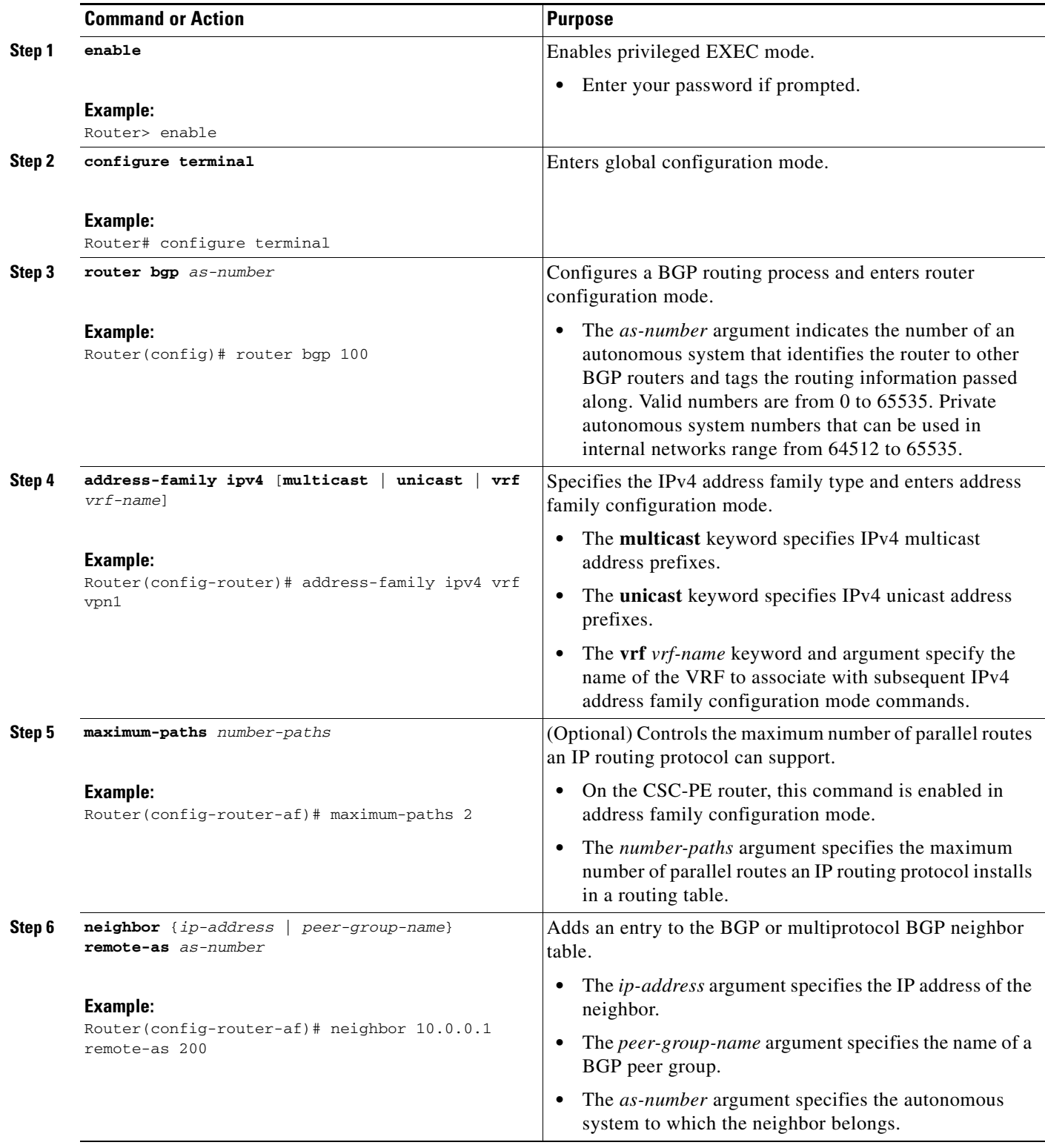

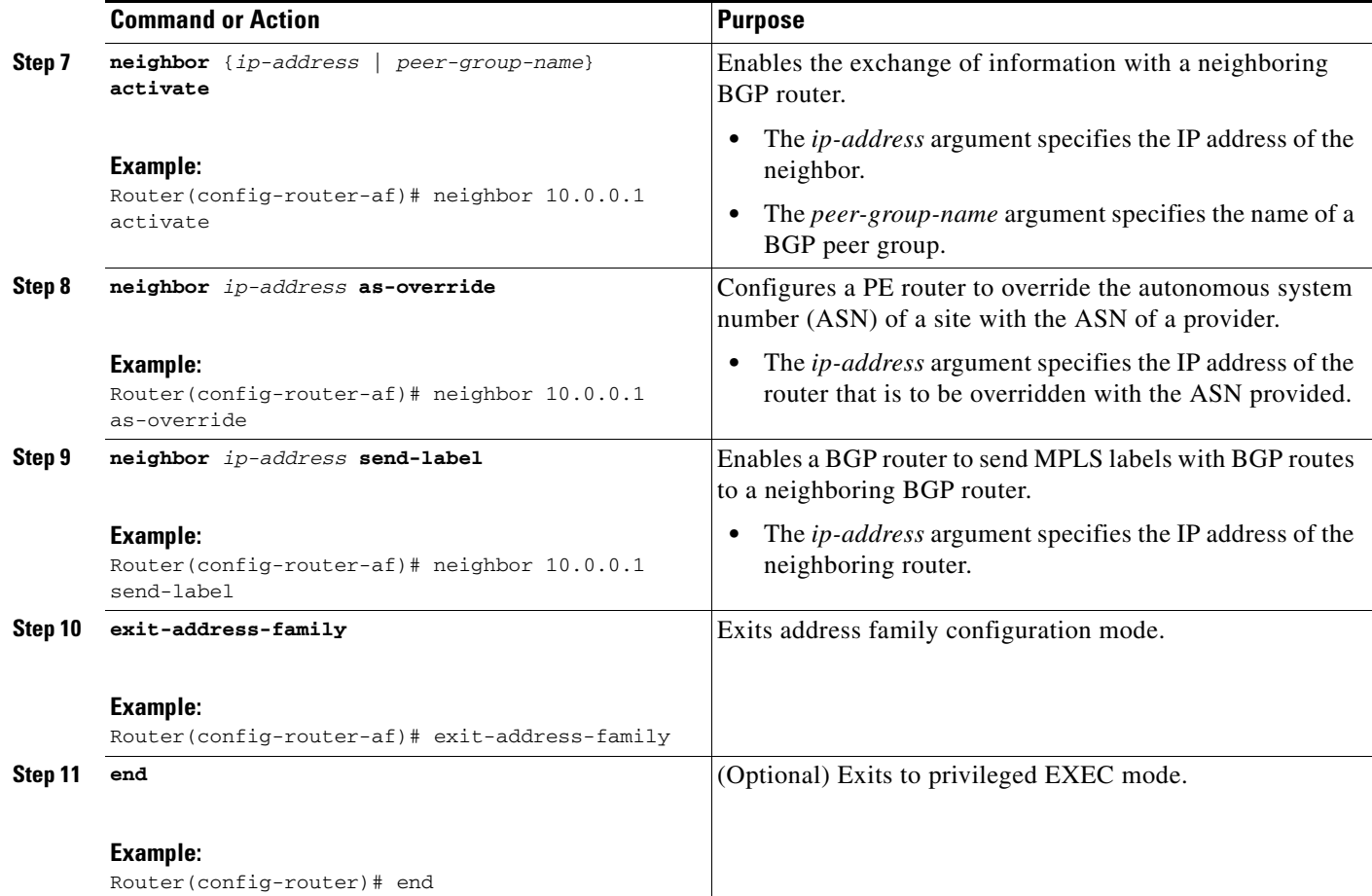

## <span id="page-12-0"></span>**Configuring eBGP Multipath Load Sharing with MPLS VPN Carrier Supporting Carrier on the CSC-CE Routers**

Perform this task to configure eBGP Multipath load sharing on the CSC-CE routers.

### **SUMMARY STEPS**

 $\Gamma$ 

- **1. enable**
- **2. configure terminal**
- **3. router bgp** *as-number*
- **4. maximum paths** *number-paths*
- **5. address-family ipv4** [**multicast** | **unicast** | **vrf** *vrf-name*]
- **6. redistribute** *protocol*
- **7. neighbor** {*ip-address* | *peer-group-name*} **remote-as** *as-number*
- **8. neighbor** {*ip-address* | *peer-group-name*} **activate**
- **9. neighbor** *ip-address* **send-label**
- **10. exit-address-family**

 $\mathsf I$ 

**11. end**

### **DETAILED STEPS**

H

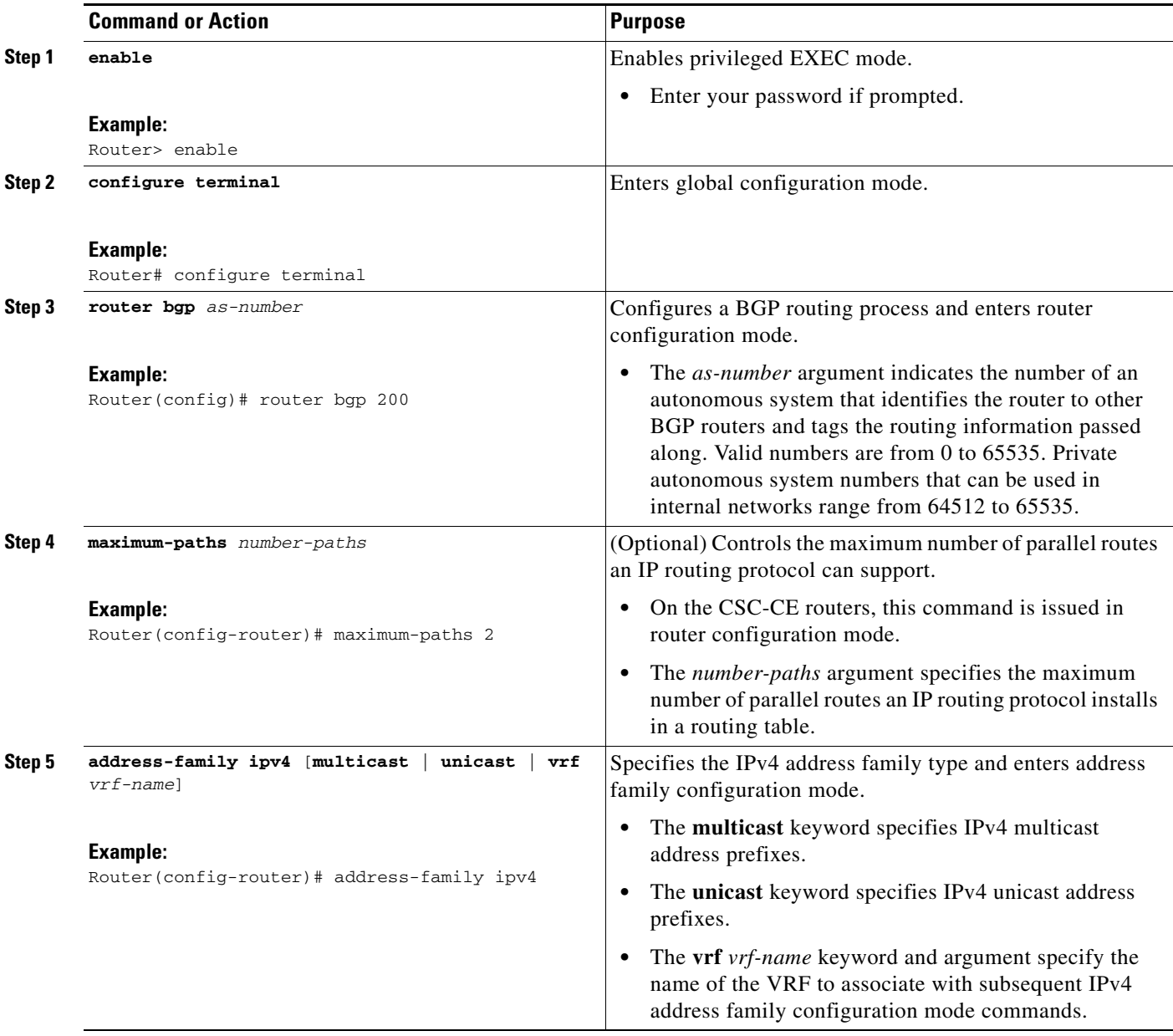

 $\mathbf{I}$ 

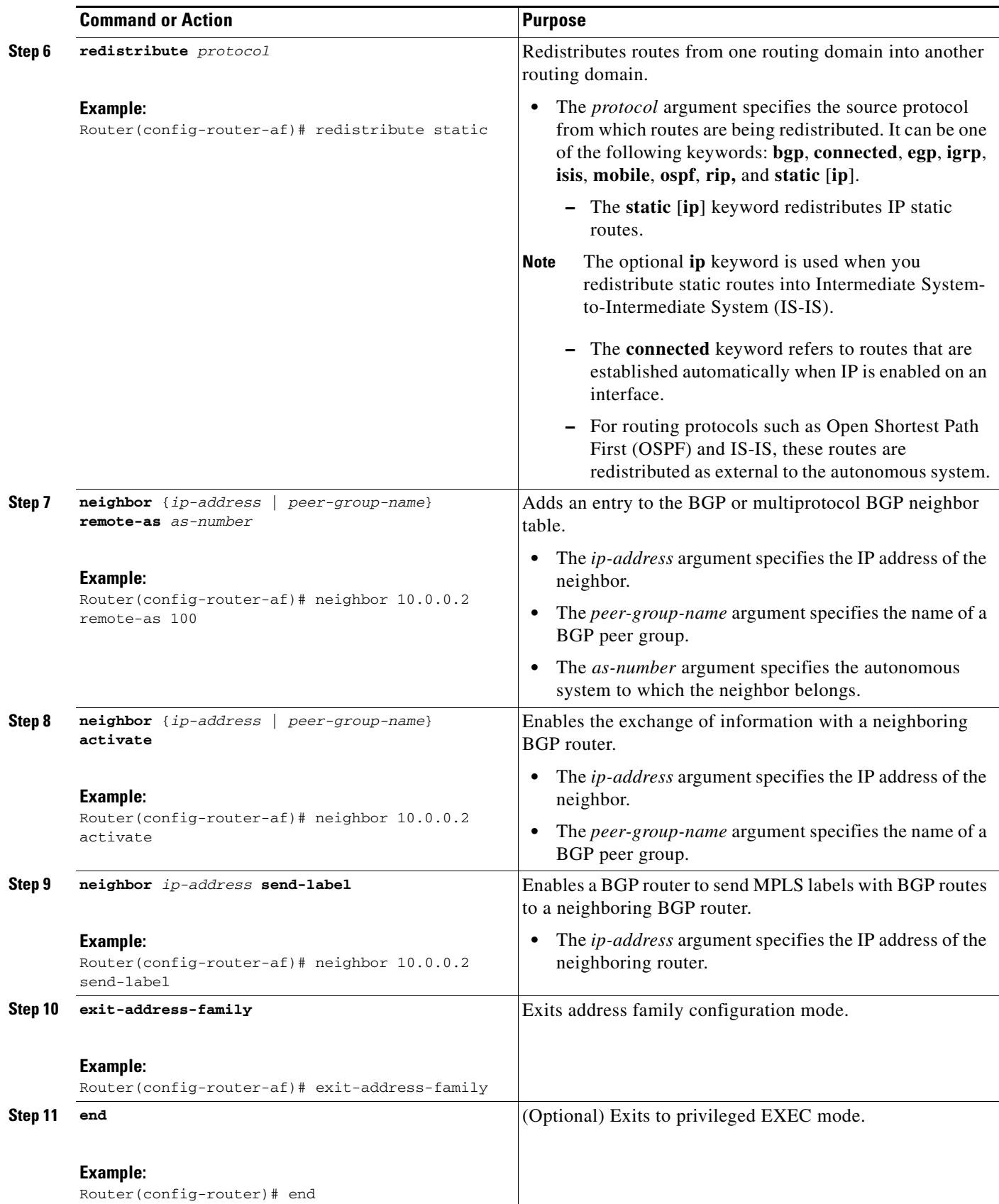

Ι

## <span id="page-15-0"></span>**Configuring Directly Connected Loopback Peering for MPLS VPN Inter-AS using ASBRs to Exchange VPN-IPv4 Addresses**

This section describes the following tasks you need to do to configure peering of loopback interfaces of directly connected ASBRs:

- [Configuring Loopback Interface Addresses for Directly Connected ASBRs, page 16](#page-15-1) (required)
- **•** [Configuring /32 Static Routes to the eBGP Neighbor Loopback, page 17](#page-16-0) (required)
- [Configuring Forwarding on Connecting Loopback Interfaces, page 18](#page-17-0) (required)
- **•** [Configuring an eBGP Session Between the Loopbacks, page 19](#page-18-0) (required)
- **•** [Verifying That Load Sharing Occurs Between Loopbacks, page 22](#page-21-0) (optional)

[Figure 3](#page-15-2) shows the loopback configuration for directly connected ASBR1 and ASBR2. This configuration is used as the example in the tasks that follow.

<span id="page-15-2"></span>*Figure 3 Loopback Interface Configuration for Directly Connected ASBR1 and ASBR2*

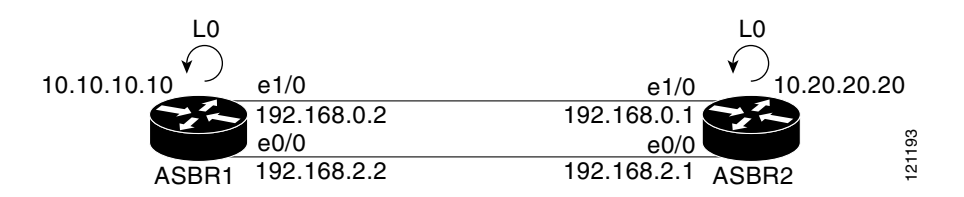

### <span id="page-15-1"></span>**Configuring Loopback Interface Addresses for Directly Connected ASBRs**

Perform this task to configure loopback interface addresses for directly connected ASBRs.

**Note** Loopback addresses need to be configured for each directly connected ASBR. That is, configure a loopback address for ASBR1 and for ASBR2 in the example shown in [Figure 3.](#page-15-2)

#### **SUMMARY STEPS**

- **1. enable**
- **2. configure terminal**
- **3. interface loopback** *interface-number*
- **4. ip address** *ip-address mask* [**secondary**]
- **5. end**

### **DETAILED STEPS**

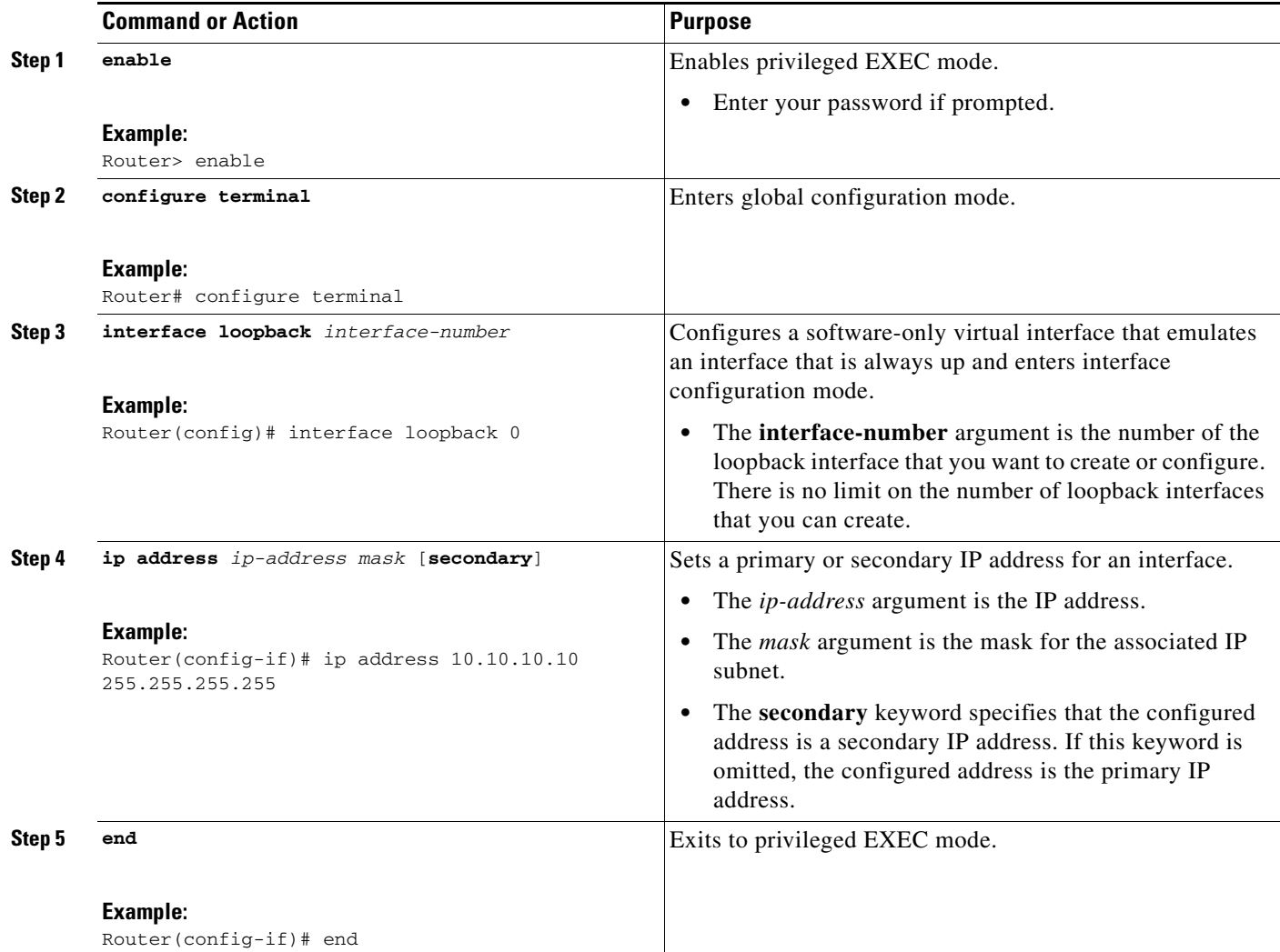

### <span id="page-16-0"></span>**Configuring /32 Static Routes to the eBGP Neighbor Loopback**

Perform this task to configure /32 static routes to the eBGP neighbor loopback.

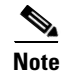

**Note** You need to configure /32 static routes on each of the directly connected ASBRs.

### **SUMMARY STEPS**

 $\Gamma$ 

- **1. enable**
- **2. configure terminal**
- **3. ip route** *prefix mask* {*ip-address* | *interface-type interface-number* [*ip-address*]} [*distance*] [*name*] [**permanent**] [**tag** *tag*]
- **4. end**

 $\mathbf I$ 

### **DETAILED STEPS**

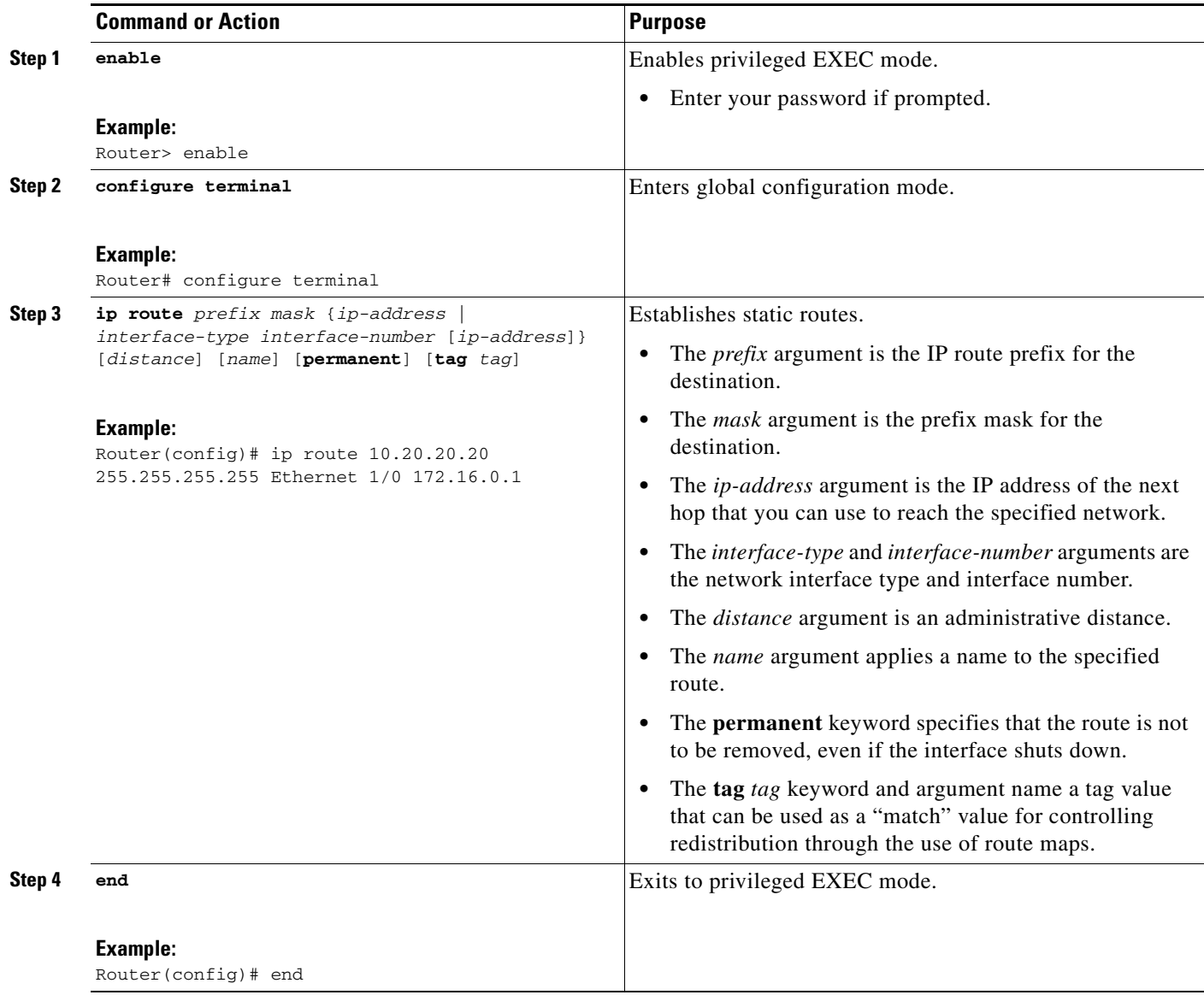

### <span id="page-17-0"></span>**Configuring Forwarding on Connecting Loopback Interfaces**

Perform this task to configure forwarding on the connecting loopback interfaces.

This task is required for sessions between loopbacks. In the ["Configuring /32 Static Routes to the eBGP](#page-16-0)  [Neighbor Loopback"](#page-16-0) task, Ethernet 1/0 and Ethernet 0/0 are the connecting interfaces.

### **SUMMARY STEPS**

- **1. enable**
- **2. configure terminal**
- **3. interface** *type slot***/***port*
- **4. mpls bgp forwarding**
- **5. exit**
- **6.** Repeat Steps 3 and 4 for another connecting interface (Ethernet 0/0).
- **7. end**

### **DETAILED STEPS**

 $\overline{\phantom{a}}$ 

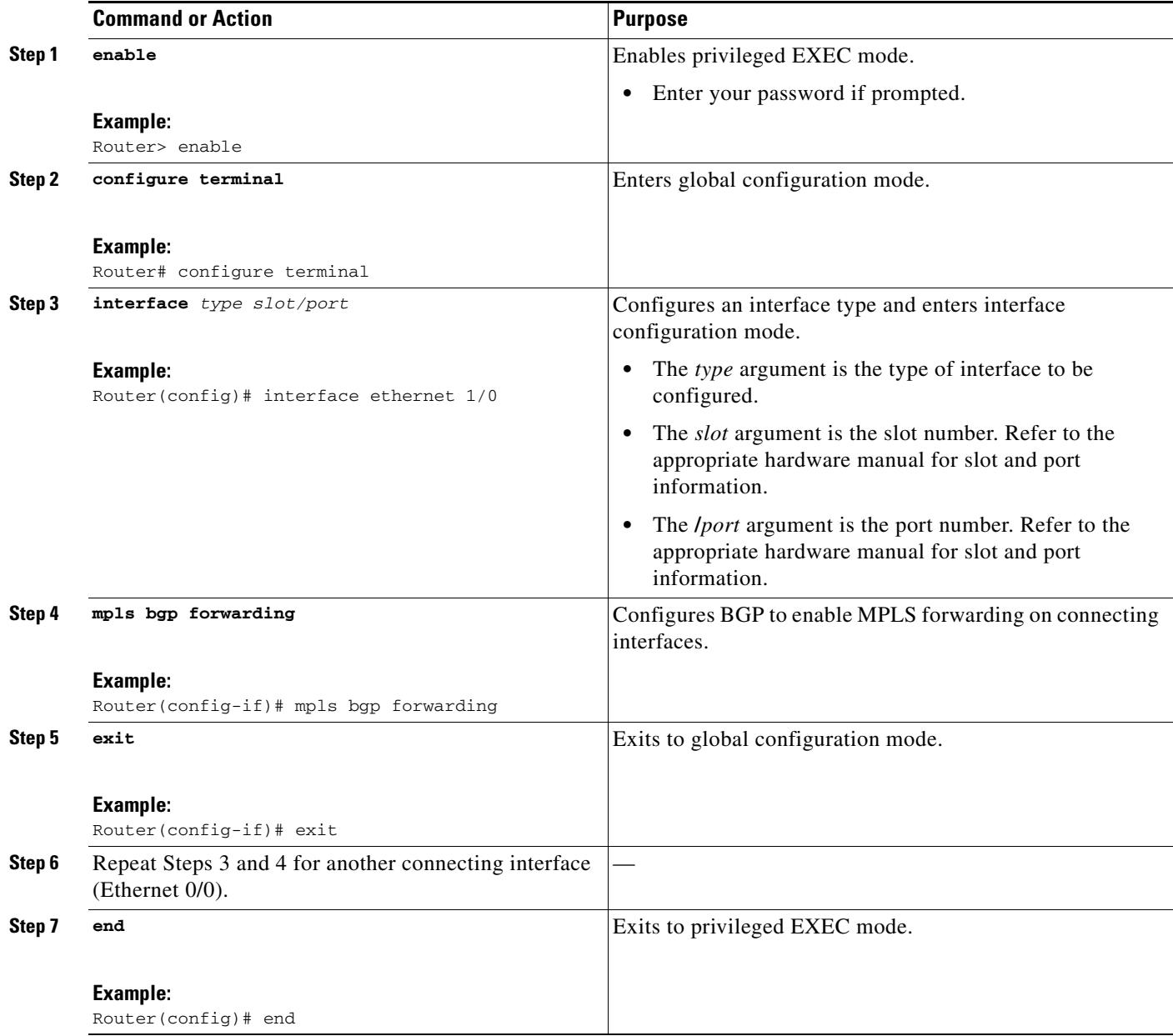

## <span id="page-18-0"></span>**Configuring an eBGP Session Between the Loopbacks**

Perform this task to configure an eBGP session between the loopbacks.

1

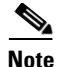

**Note** You need to configure an eBGP session between loopbacks on each directly connected ASBR.

### **SUMMARY STEPS**

- **1. enable**
- **2. configure terminal**
- **3. router bgp** *as-number*
- **4. no bgp default route-target filter**
- **5. neighbor** {*ip-address* | *peer-group-name*} **remote-as** *as-number*
- **6. neighbor** {*ip-address* | *peer-group-name*} **disable-connected-check**
- **7. neighbor** {*ip-address* | *ipv6-address* | *peer-group-name*} **update-source** *interface-type interface-number*
- **8. address-family vpnv4** [**unicast**]
- **9. neighbor** {*ip-address* | *peer-group-name* | *ipv6-address*} **activate**
- **10. neighbor** {*ip-address* | *peer-group-name*} **send-community** [**both** | **standard** | **extended**]
- **11. end**

#### **DETAILED STEPS**

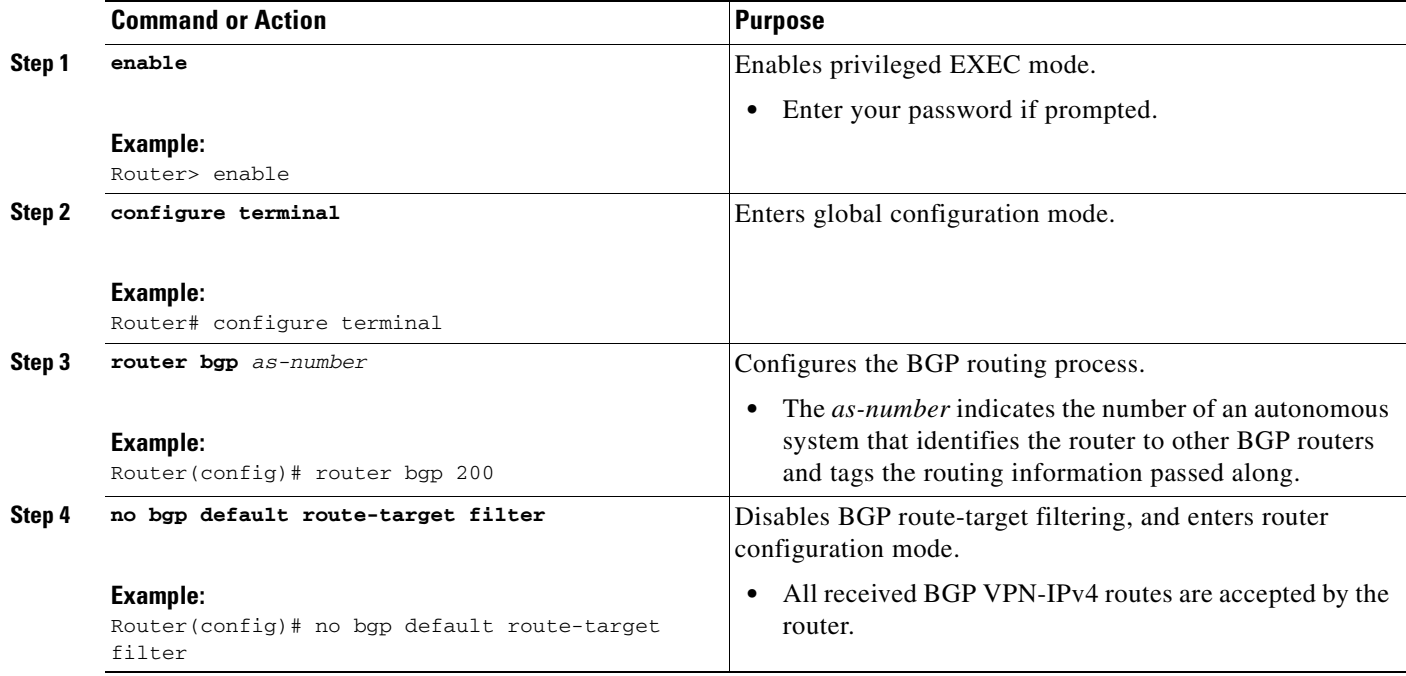

 $\mathbf{I}$ 

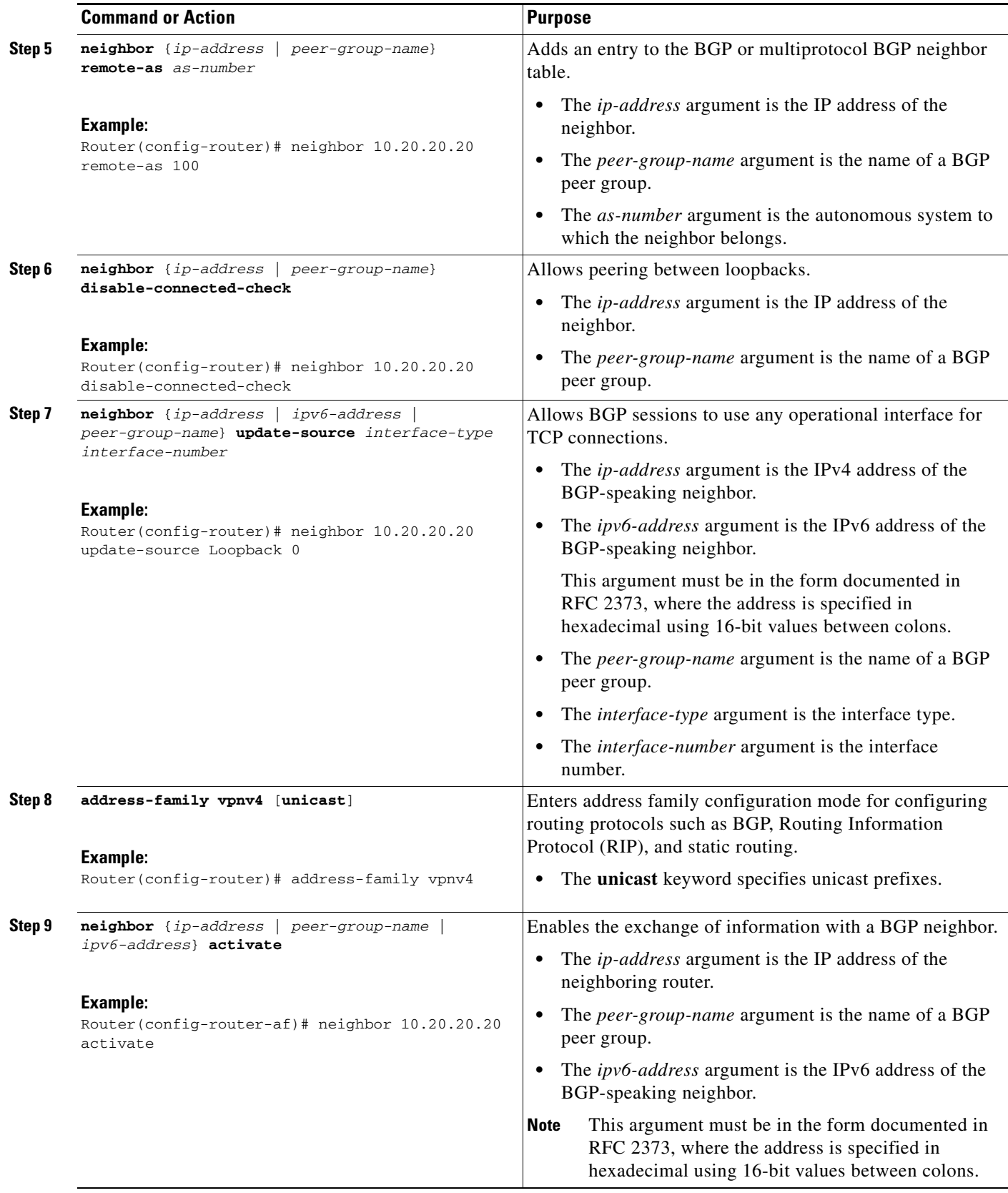

 $\mathbf I$ 

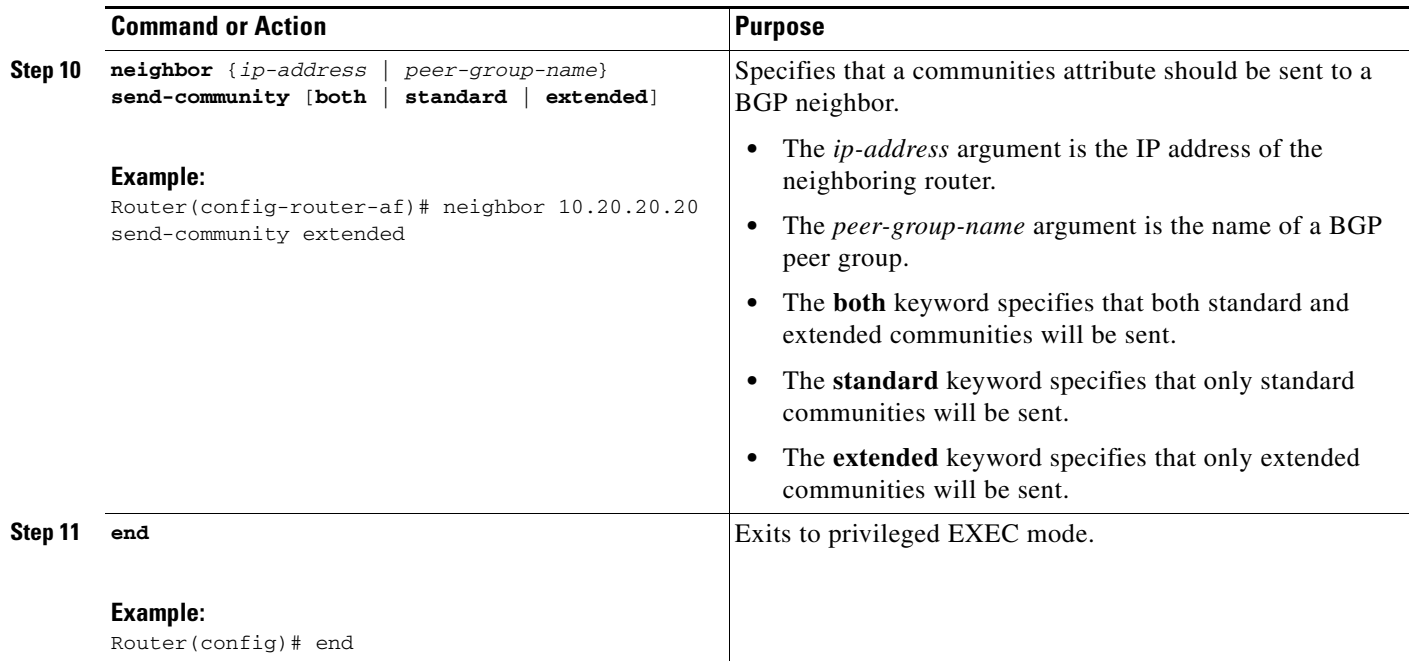

### <span id="page-21-0"></span>**Verifying That Load Sharing Occurs Between Loopbacks**

Perform this task to verify that load sharing occurs between loopbacks. You need to ensure that the MPLS Label Forwarding Information Base (LFIB) entry for the neighbor route lists the available paths and interfaces.

### **SUMMARY STEPS**

#### **1. enable**

- **2. show mpls forwarding**-**table** [*network* {*mask* | *length*} | **labels** *label* [ *label*] | **interface** *interface* | **next-hop** *address* | **lsp-tunnel** [*tunnel-id*]] [**vrf** *vrf-name*] [**detail**]
- **3. disable**

a ka

#### **DETAILED STEPS**

 $\mathbf I$ 

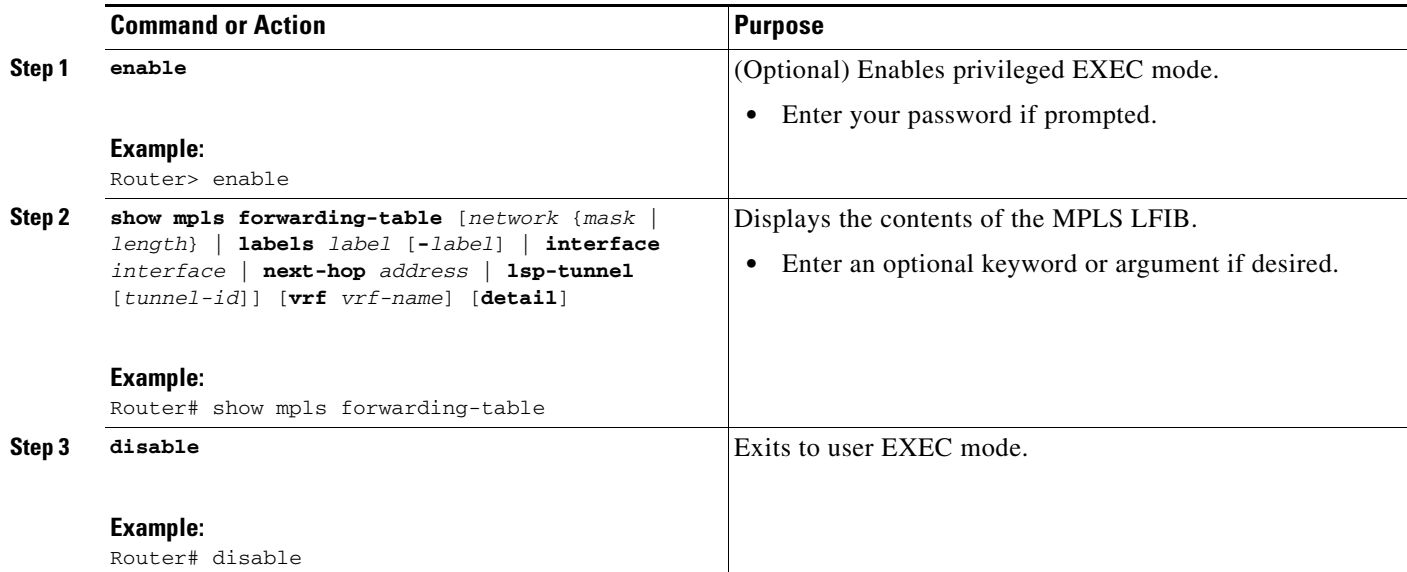

## <span id="page-22-0"></span>**Configuring Directly Connected Loopback Peering for MPLS VPN Inter-AS Using ASBRs to Exchange IPv4 Routes and Labels**

The following sections describe how to configure peering of loopback interfaces of directly connected ASBRs to achieve load sharing in an interautonomous system network:

- [Configuring Loopback Interface Addresses for Directly Connected ASBRs, page 24](#page-23-0) (required)
- [Configuring /32 Static Routes to the eBGP Neighbor Loopback, page 25](#page-24-0) (required)
- [Configuring Forwarding on Connecting Loopback Interfaces, page 26](#page-25-0) (required)
- [Configuring an eBGP Session Between the Loopbacks, page 27](#page-26-0) (required)
- **•** [Verifying That Load Sharing Occurs Between Loopbacks, page 30](#page-29-0) (optional)

[Figure 4](#page-22-1) shows the loopback configuration for directly connected ASBR1 and ASBR2. This configuration is used as the example in the tasks that follow.

### <span id="page-22-1"></span>*Figure 4 Loopback Interface Configuration for Directly Connected ASBR1 and ASBR2*

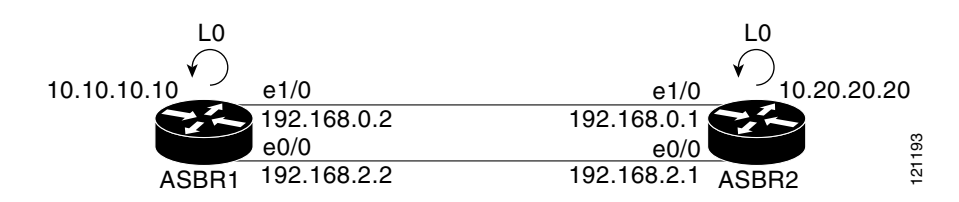

 $\mathbf I$ 

### <span id="page-23-0"></span>**Configuring Loopback Interface Addresses for Directly Connected ASBRs**

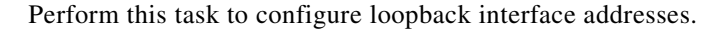

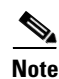

**Note** Loopback addresses need to be configured for each directly connected ASBR. That is, configure a loopback address for ASBR1 and for ASBR2 as in the example shown in [Figure 4](#page-22-1).

#### **SUMMARY STEPS**

- **1. enable**
- **2. configure terminal**
- **3. interface loopback** *interface-number*
- **4. ip address** *ip-address mask* [**secondary**]
- **5. end**

#### **DETAILED STEPS**

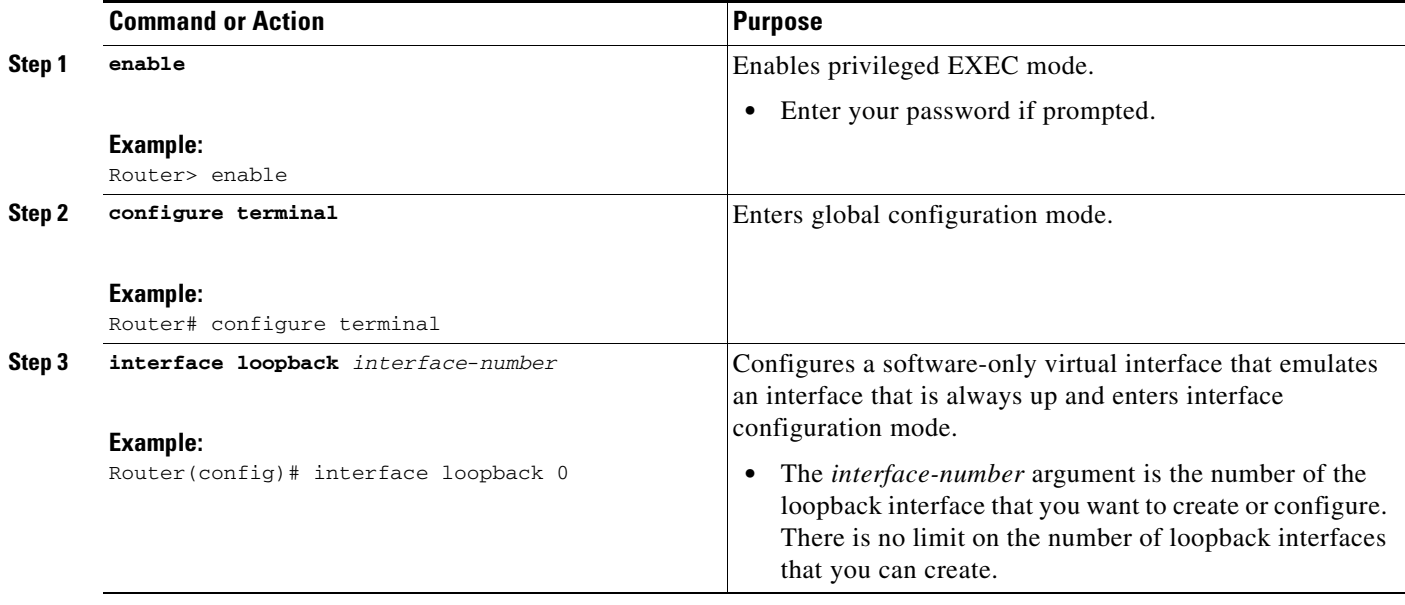

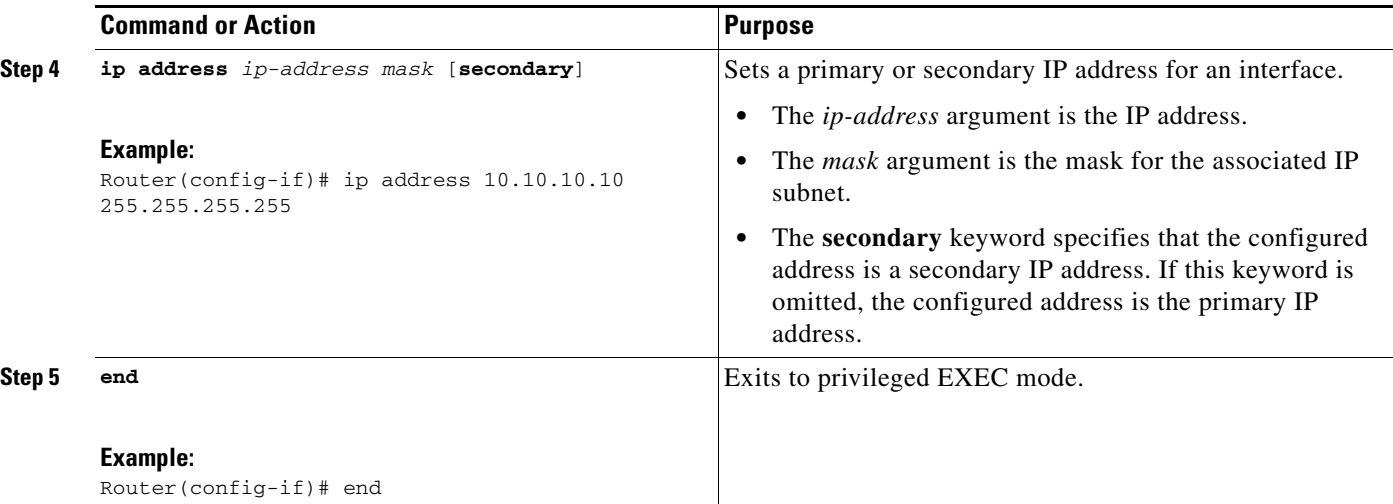

### <span id="page-24-0"></span>**Configuring /32 Static Routes to the eBGP Neighbor Loopback**

Perform this task to configure /32 static routes to the eBGP neighbor loopback.

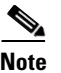

**Note** You need to configure /32 static routes on each of the directly connected ASBRs.

### **SUMMARY STEPS**

- **1. enable**
- **2. configure terminal**
- **3. ip route** *prefix mask* {*ip-address* | *interface-type interface-number* [*ip-address*]} [*distance*] [*name*] [**permanent**] [**tag** *tag*]
- **4. end**

### **DETAILED STEPS**

 $\Gamma$ 

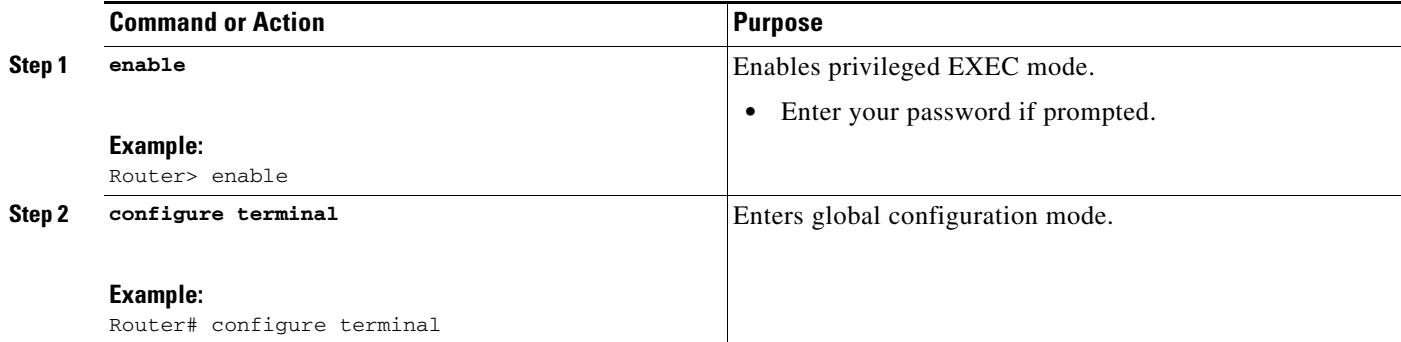

 $\mathbf I$ 

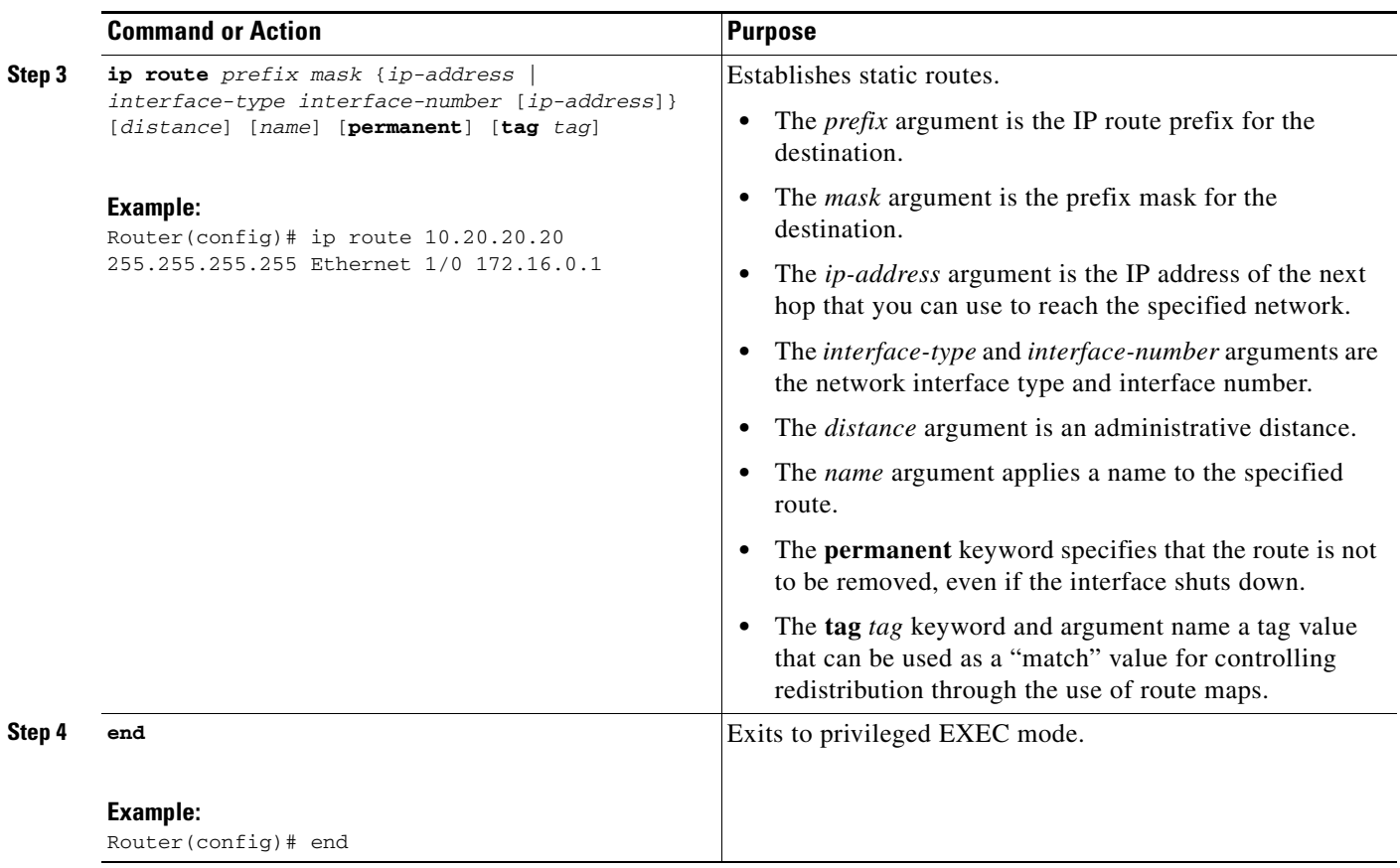

### <span id="page-25-0"></span>**Configuring Forwarding on Connecting Loopback Interfaces**

Perform this task to configure forwarding on the connecting loopback interfaces.

This task is required for sessions between loopbacks. In the ["Configuring /32 Static Routes to the eBGP](#page-24-0)  [Neighbor Loopback"](#page-24-0) task, Ethernet1/0 and Ethernet0/0 are the connecting interfaces.

### **SUMMARY STEPS**

- **1. enable**
- **2. configure terminal**
- **3. interface** *type slot***/***port*
- **4. mpls bgp forwarding**
- **5. exit**
- **6.** Repeat Steps 3 and 4 for another connecting interface (Ethernet 0/0)
- **7. end**

### **DETAILED STEPS**

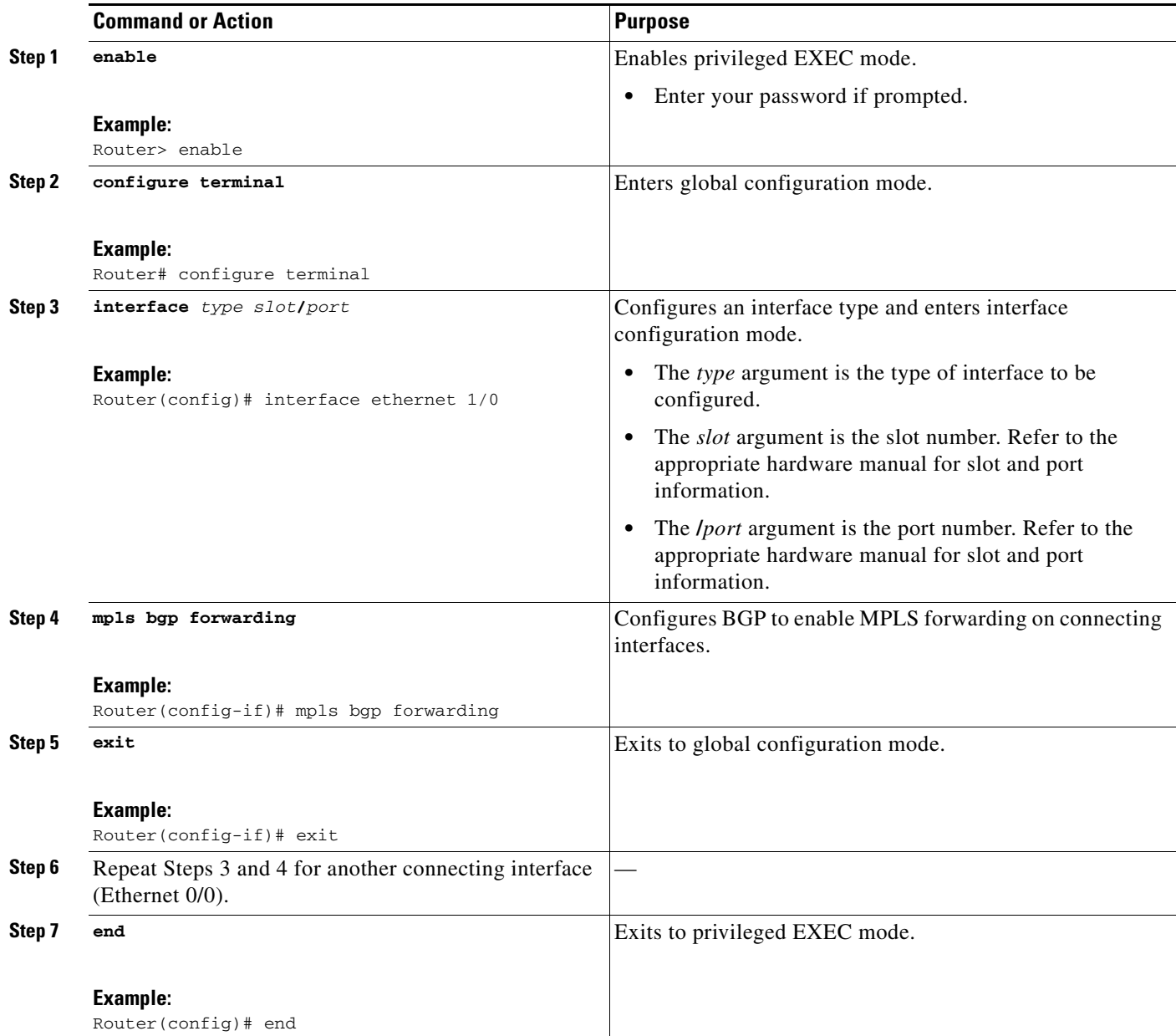

### <span id="page-26-0"></span>**Configuring an eBGP Session Between the Loopbacks**

Perform the following tasks to configure an eBGP session between the loopbacks.

 $\frac{\mathcal{L}}{\mathcal{L}}$ 

**Note** You need to configure an eBGP session between loopbacks on each directly connected ASBR.

#### **SUMMARY STEPS**

 $\overline{\phantom{a}}$ 

**1. enable**

 $\mathbf I$ 

- **2. configure terminal**
- **3. router bgp** *as-number*
- **4. bgp log-neighbor-changes**
- **5. neighbor** {*ip-address* | *peer-group-name*} **remote-as** *as-number*
- **6. neighbor** {*ip-address* | *peer-group-name*} **disable-connected-check**
- **7. neighbor** {*ip-address* | *ipv6-address* | *peer-group-name*} **update-source** *interface-type interface-number*
- **8. address-family ipv4** [**unicast**] **vrf** *vrf-name*
- **9. neighbor** {*ip-address* | *peer-group-name* | *ipv6-address*} **activate**
- **10. neighbor** {*ip-address* | *peer-group-name*} **send-community** [**both** | **standard** | **extended**]
- **11. end**

### **DETAILED STEPS**

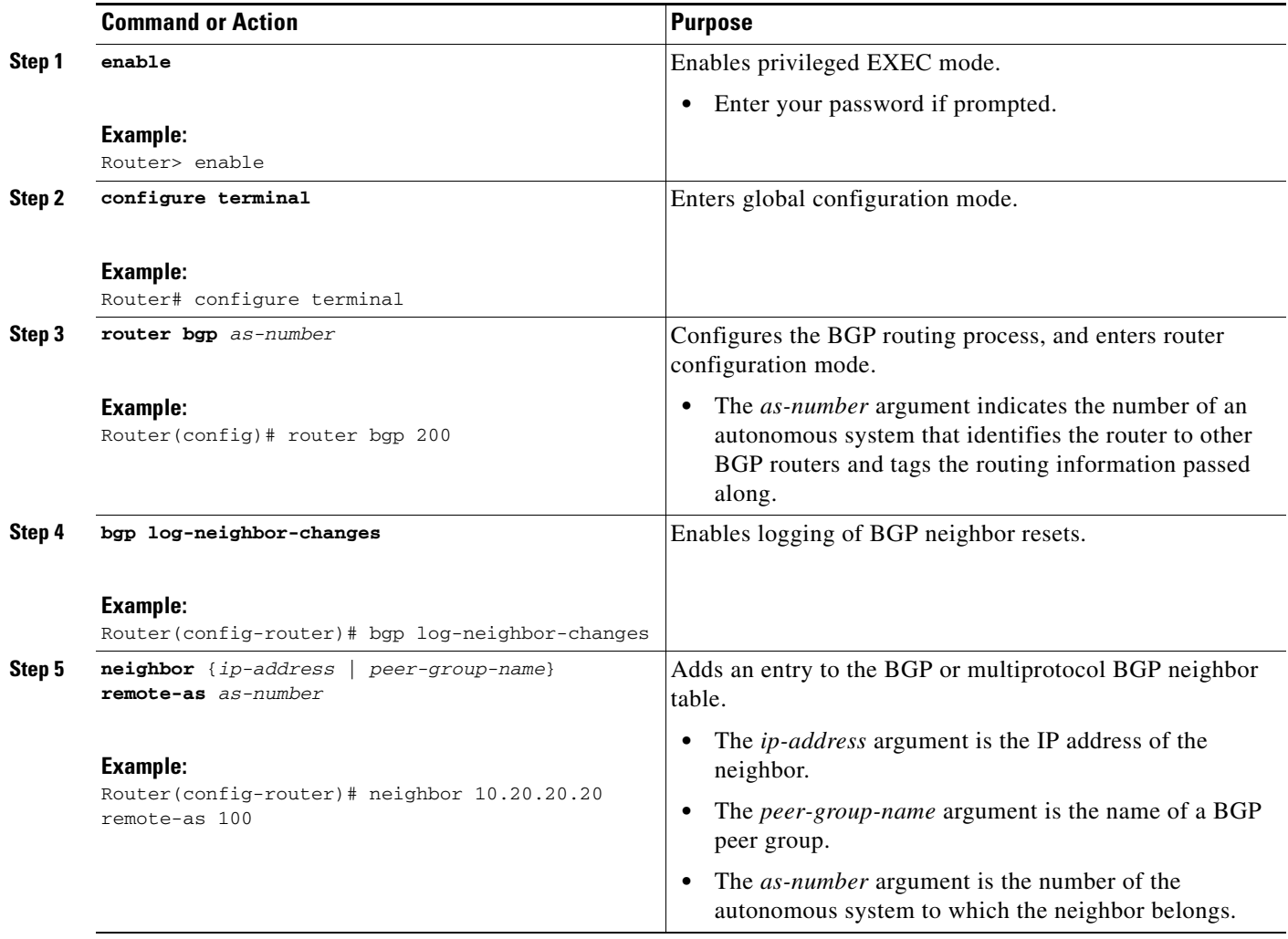

 $\mathbf{I}$ 

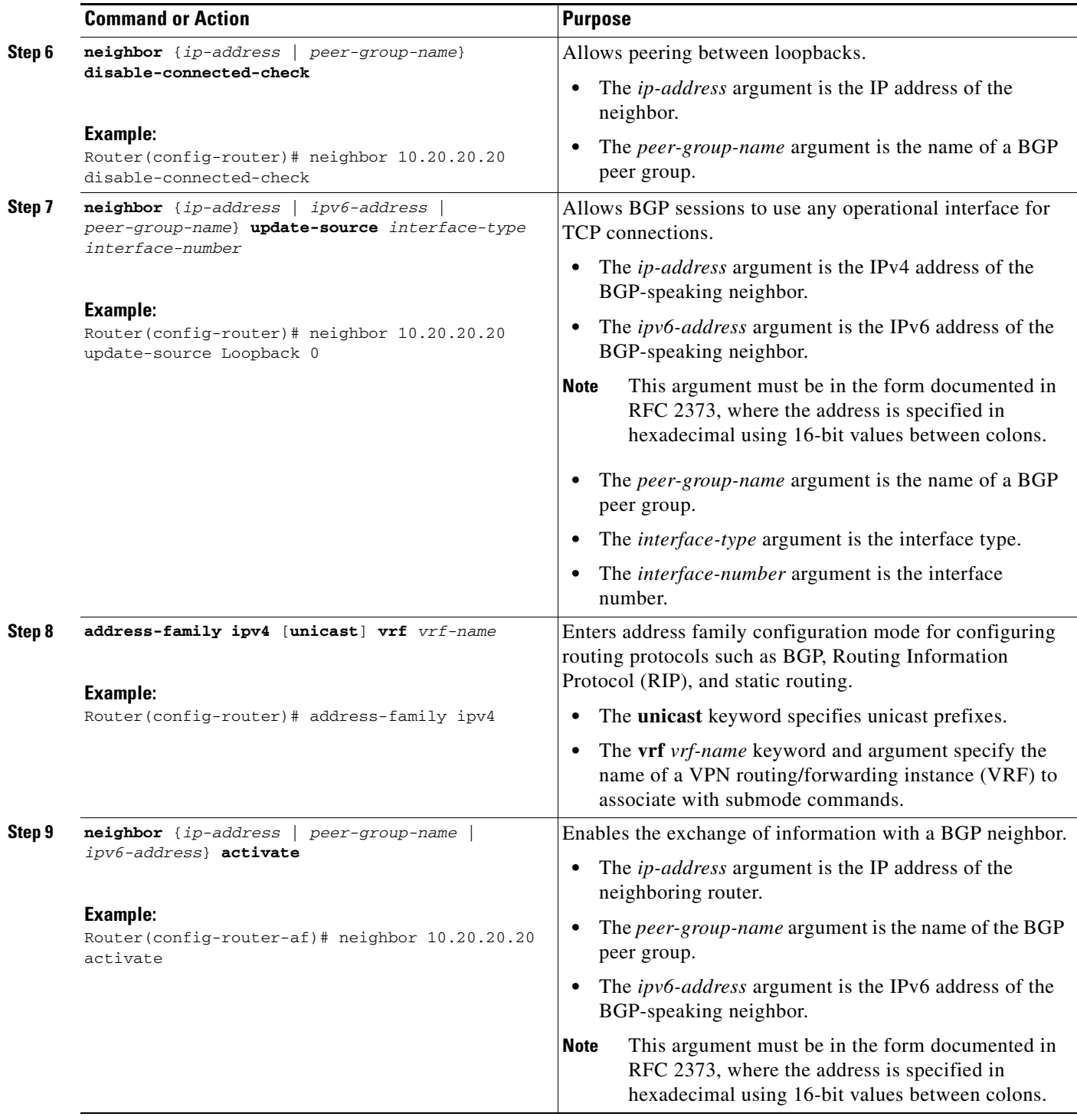

 $\mathsf I$ 

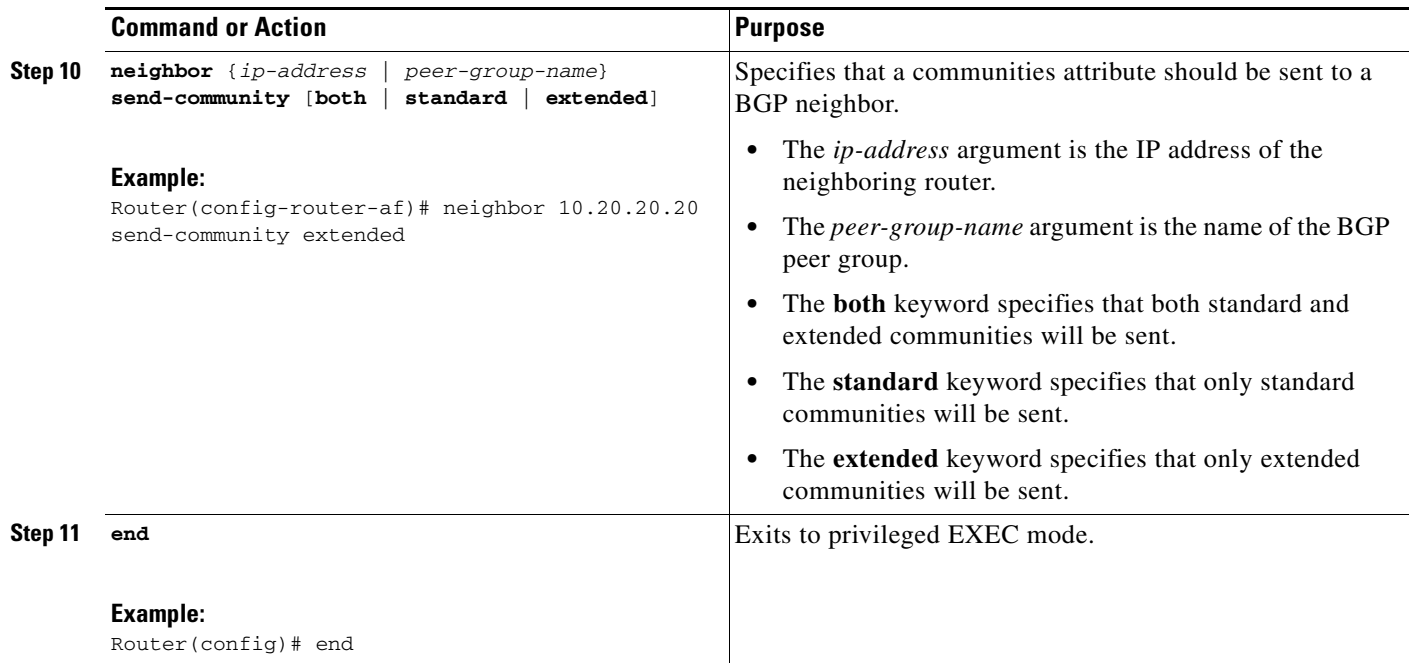

### <span id="page-29-0"></span>**Verifying That Load Sharing Occurs Between Loopbacks**

To verify that load sharing can occur between loopbacks, ensure that the MPLS LFIB entry for the neighbor route lists the available paths and interfaces.

### **SUMMARY STEPS**

- **1. enable**
- **2. show mpls forwarding**-**table** [*network* {*mask* | *length*} | **labels** *label* [*-label*] | **interface** *interface* | **next-hop** *address* | **lsp-tunnel** [*tunnel-id*]] [**vrf** *vrf-name*] [**detail**]
- **3. disable**

a ka

#### **DETAILED STEPS**

 $\mathbf I$ 

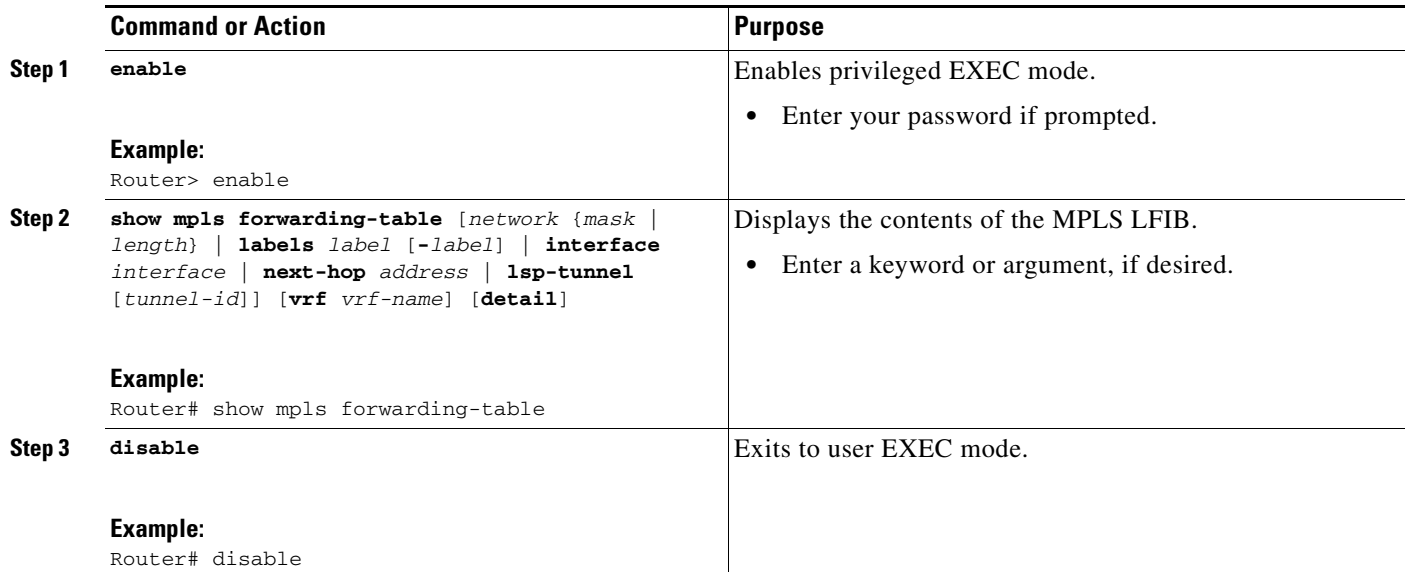

## <span id="page-30-0"></span>**Configuring Directly Connected Loopback Peering on MPLS VPN Carrier Supporting Carrier**

The following sections explain how to load balance CSC traffic by peering loopback interfaces of directly connected CSC-PE and CSC-CE routers:

- [Configuring Loopback Interface Addresses on CSC-PE Routers, page 32](#page-31-0) (required)
- **•** [Configuring Loopback Interface Addresses for CSC-CE Routers, page 33](#page-32-0) (required)
- [Configuring /32 Static Routes to the eBGP Neighbor Loopback on the CSC-PE Router, page 34](#page-33-0) (required)
- [Configuring /32 Static Routes to the eBGP Neighbor Loopback on the CSC-CE Router, page 36](#page-35-0) (required)
- [Configuring Forwarding on CSC-PE Interfaces That Connect to the CSC-CE Loopback, page 37](#page-36-0) (required)
- [Configuring Forwarding on CSC-CE Interfaces That Connect to the CSC-PE Loopback, page 39](#page-38-0) (required)
- [Configuring an eBGP Session Between the CSC-PE Router and the CSC-CE Loopback, page 40](#page-39-0) (required)
- **•** [Configuring an eBGP Session Between the CSC-CE Router and the CSC-PE Loopback, page 43](#page-42-0) (required)
- **•** [Verifying That Load Sharing Occurs Between Loopbacks, page 46](#page-44-0) (optional)

[Figure 5](#page-31-1) shows the loopback configuration for directly connected CSC-PE and CSC-CE routers. This configuration is used as the example in the tasks that follow.

1

<span id="page-31-1"></span>*Figure 5 Loopback Interface Configuration for Directly Connected CSC-PE and CSC-CE Routers*

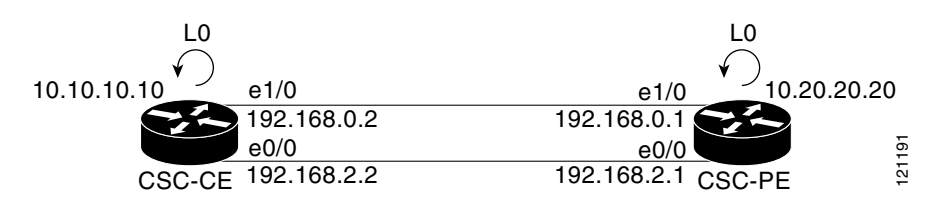

### <span id="page-31-0"></span>**Configuring Loopback Interface Addresses on CSC-PE Routers**

Perform this task to configure loopback interface addresses on the CSC-PE router.

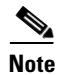

**Note** Configuration of a loopback interface address on the CSC-PE router requires the enabling of a VRF. The CSC-CE router loopback interface does not require the enabling a of VRF.

### **SUMMARY STEPS**

- **1. enable**
- **2. configure terminal**
- **3. interface loopback** *interface*-*number*
- **4. ip vrf forwarding** *vrf-name*
- **5. ip address** *ip-address mask* [**secondary**]
- **6. end**

### **DETAILED STEPS**

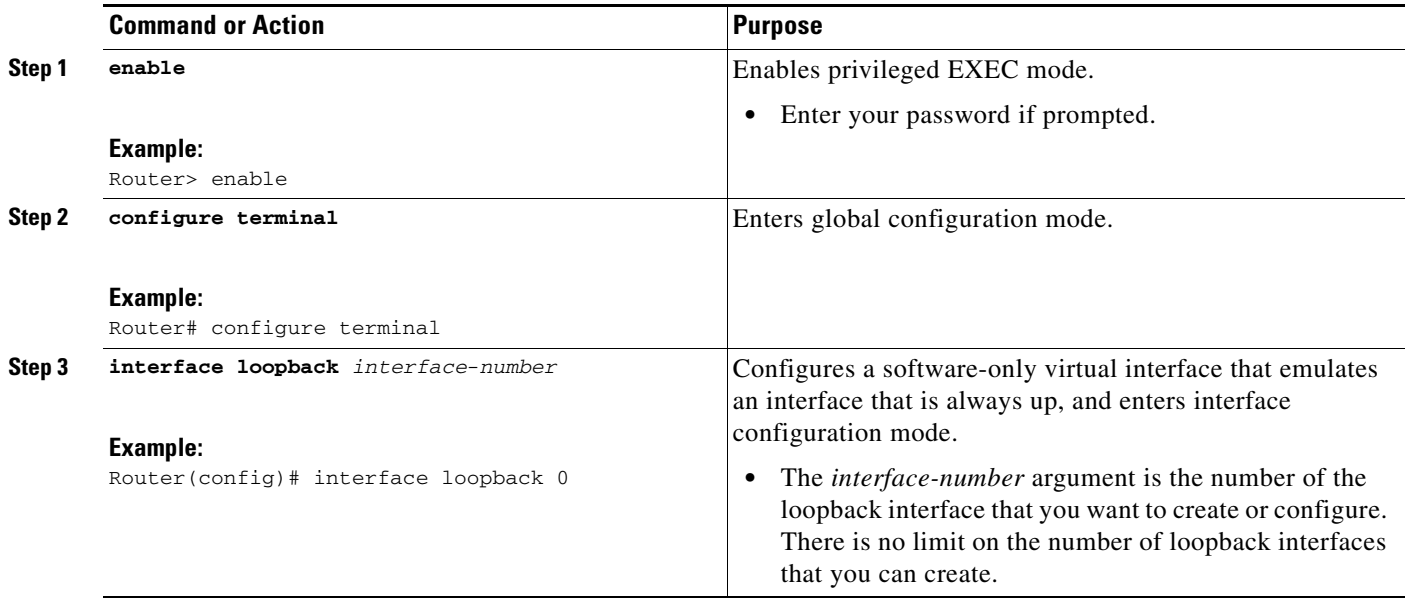

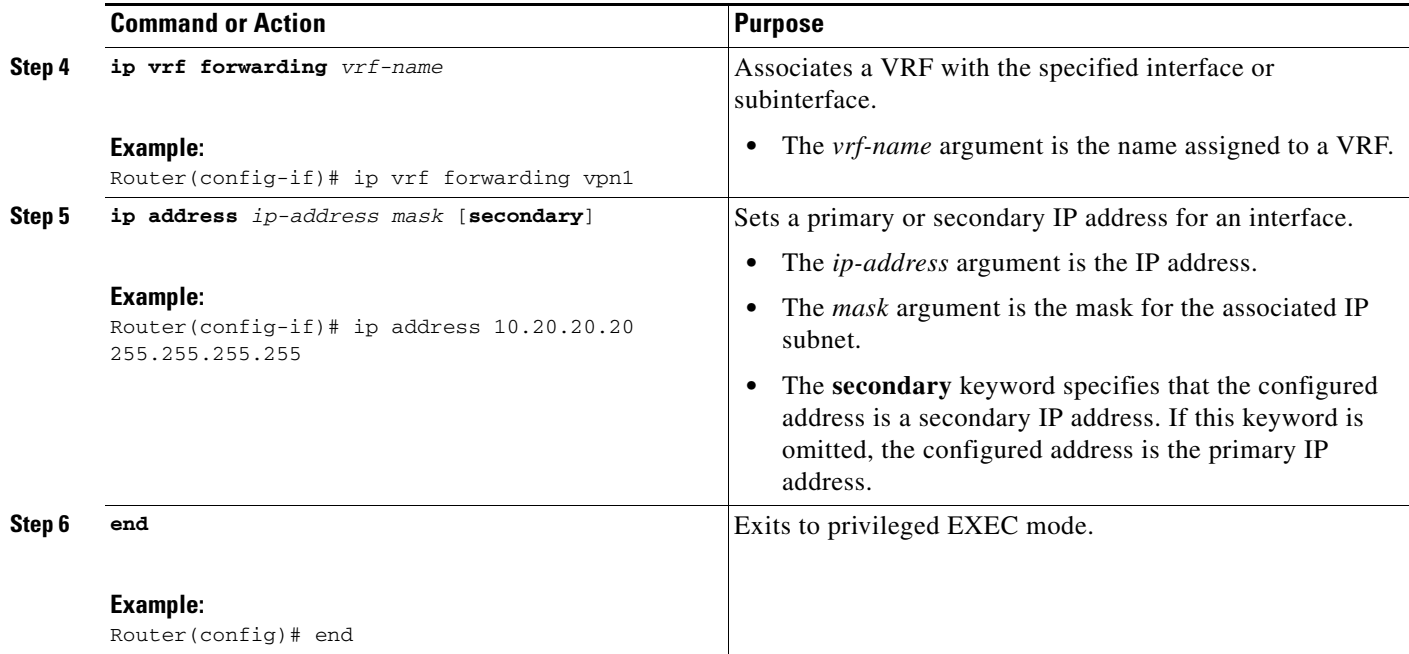

### <span id="page-32-0"></span>**Configuring Loopback Interface Addresses for CSC-CE Routers**

Perform this task to configure loopback interface addresses for CSC-CE routers.

### **SUMMARY STEPS**

- **1. enable**
- **2. configure terminal**
- **3. interface loopback** *interface-number*
- **4. ip address** *ip-address mask* [**secondary**]
- **5. end**

### **DETAILED STEPS**

 $\overline{\phantom{a}}$ 

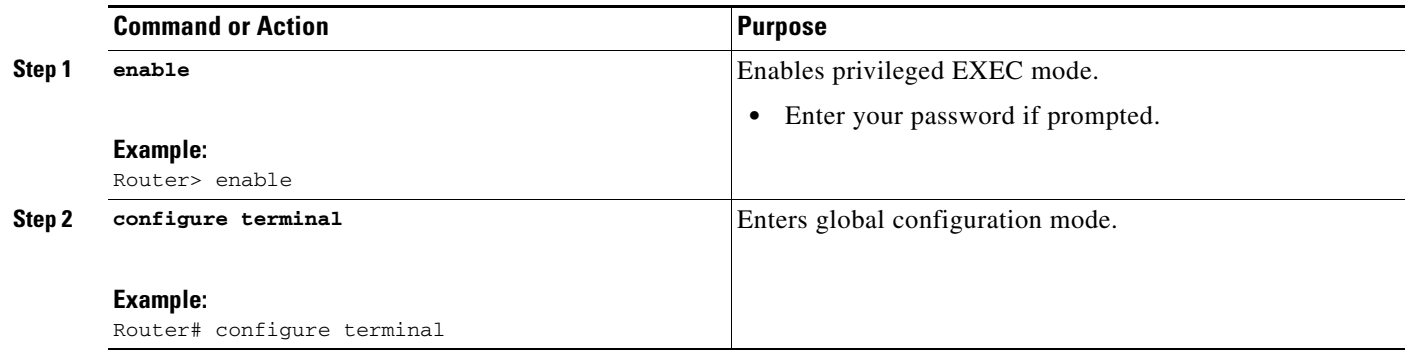

 $\mathbf I$ 

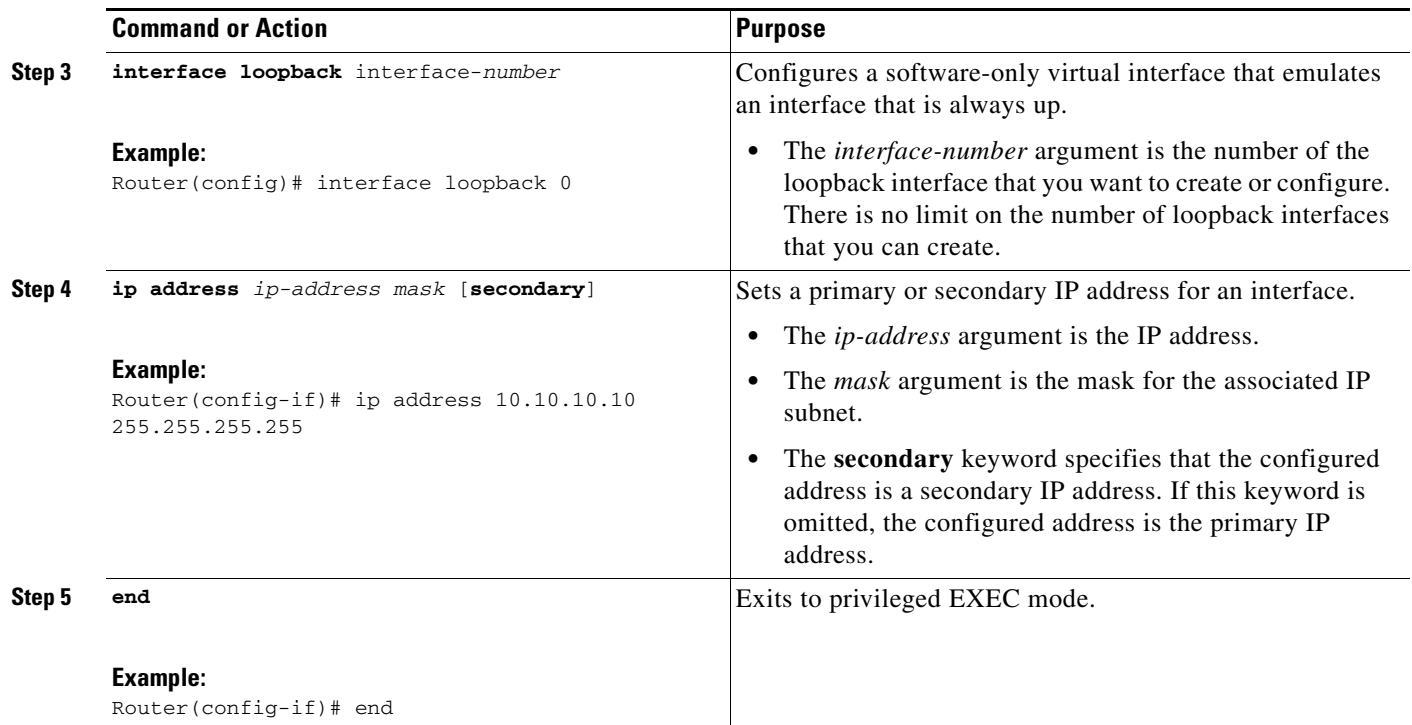

### <span id="page-33-0"></span>**Configuring /32 Static Routes to the eBGP Neighbor Loopback on the CSC-PE Router**

Perform the following task to configure /32 static routes to the eBGP neighbor loopback on the CSC-PE router.

### **SUMMARY STEPS**

- **1. enable**
- **2. configure terminal**
- **3. ip route vrf** *vrf-name prefix mask* {*ip-address* | *interface-type interface-number* [*ip-address*]} [**global**] [*distance*] [*name*] [**permanent**] [**tag** *tag*]
- **4. end**

### **DETAILED STEPS**

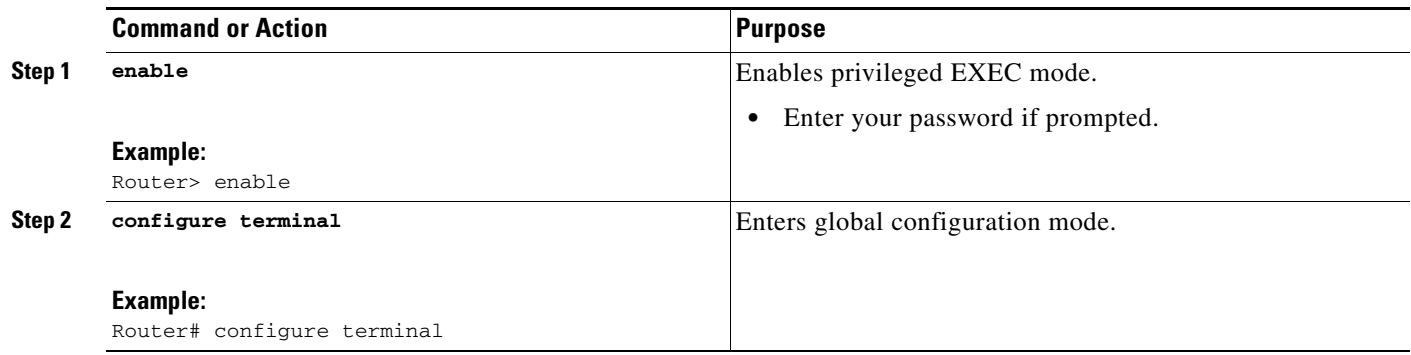

 $\mathbf{I}$ 

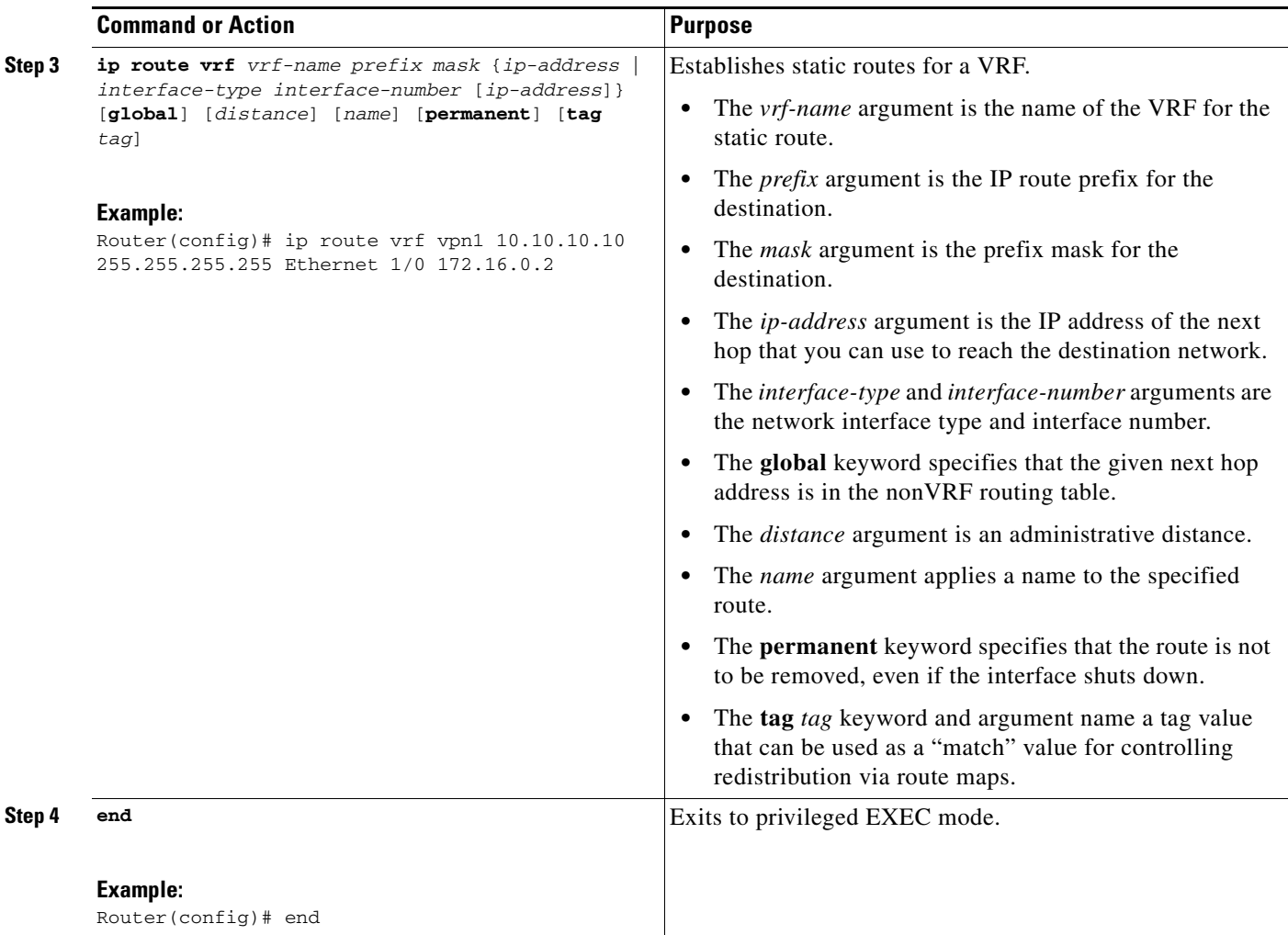

 $\mathbf I$ 

### <span id="page-35-0"></span>**Configuring /32 Static Routes to the eBGP Neighbor Loopback on the CSC-CE Router**

Perform the following task to configure /32 static routes to the eBGP neighbor loopback for the CSC-CE router.

### **SUMMARY STEPS**

- **1. enable**
- **2. configure terminal**
- **3. ip route** *prefix mask* {*ip-address* | *interface-type interface-number* [*ip-address*]} [*distance*] [*name*] [**permanent**] [**tag** *tag*]
- **4. end**

### **DETAILED STEPS**

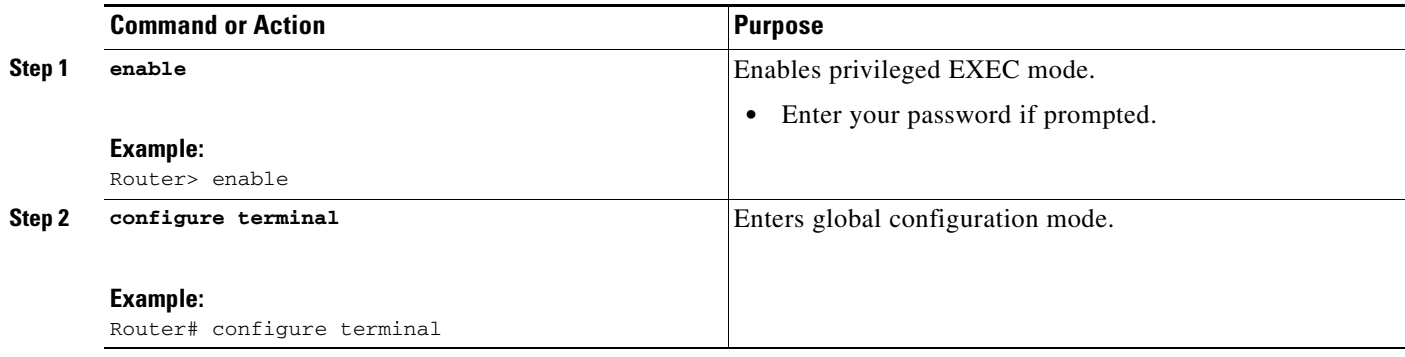

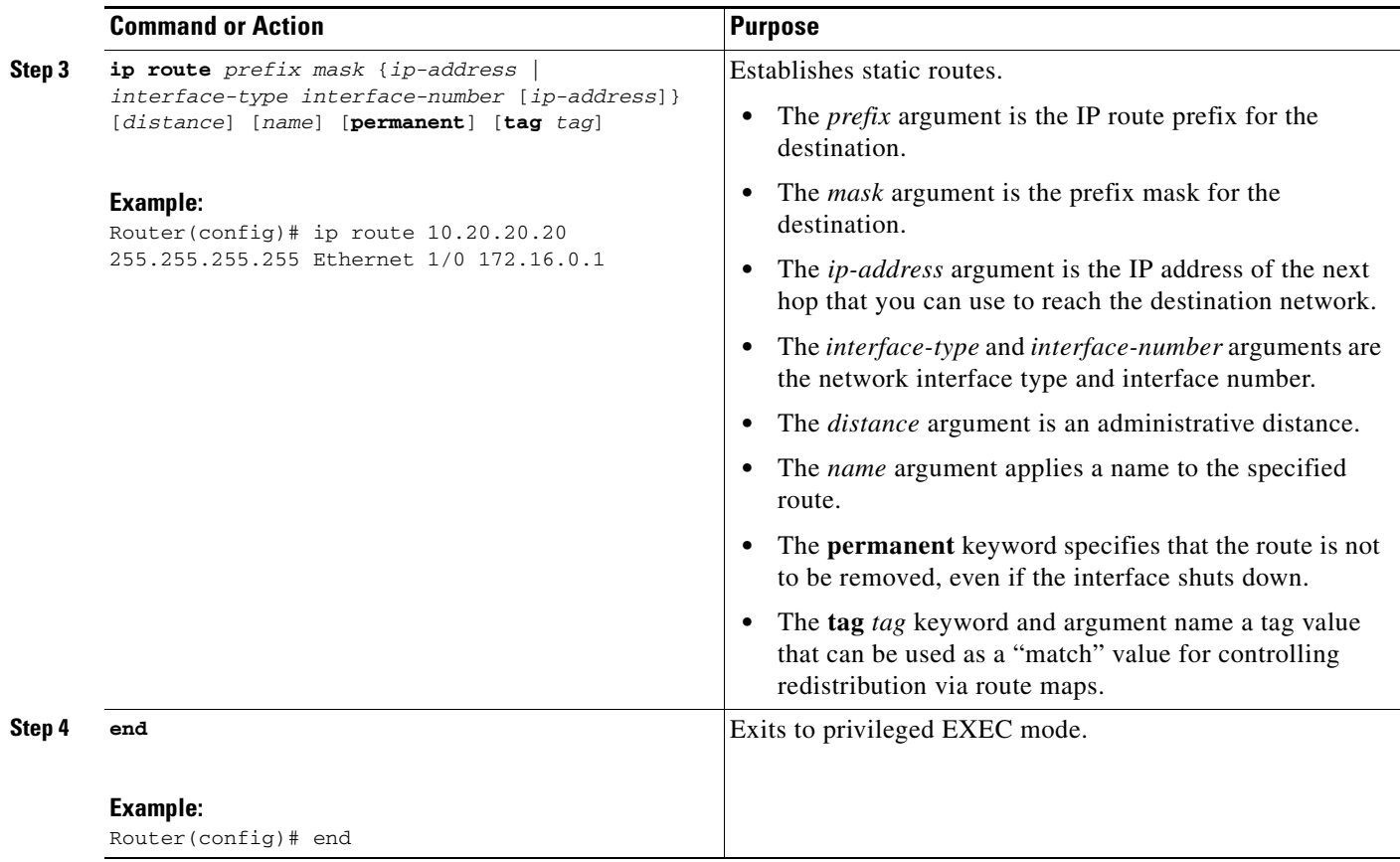

### <span id="page-36-0"></span>**Configuring Forwarding on CSC-PE Interfaces That Connect to the CSC-CE Loopback**

Perform this task to configure forwarding on CSC-PE interfaces that connect to the CSC-CE loopback.

### **SUMMARY STEPS**

 $\overline{\phantom{a}}$ 

- **1. enable**
- **2. configure terminal**
- **3. interface** *type slot***/***port*
- **4. ip vrf forwarding** *vrf-name*
- **5. ip address** *ip-address mask* [**secondary**]
- **6. mpls bgp forwarding**
- **7. exit**
- **8.** Repeat Steps 3 through 6 for another connecting interface (Ethernet 0/0).
- **9. end**

H

 $\mathsf I$ 

### **DETAILED STEPS—CSC-PE**

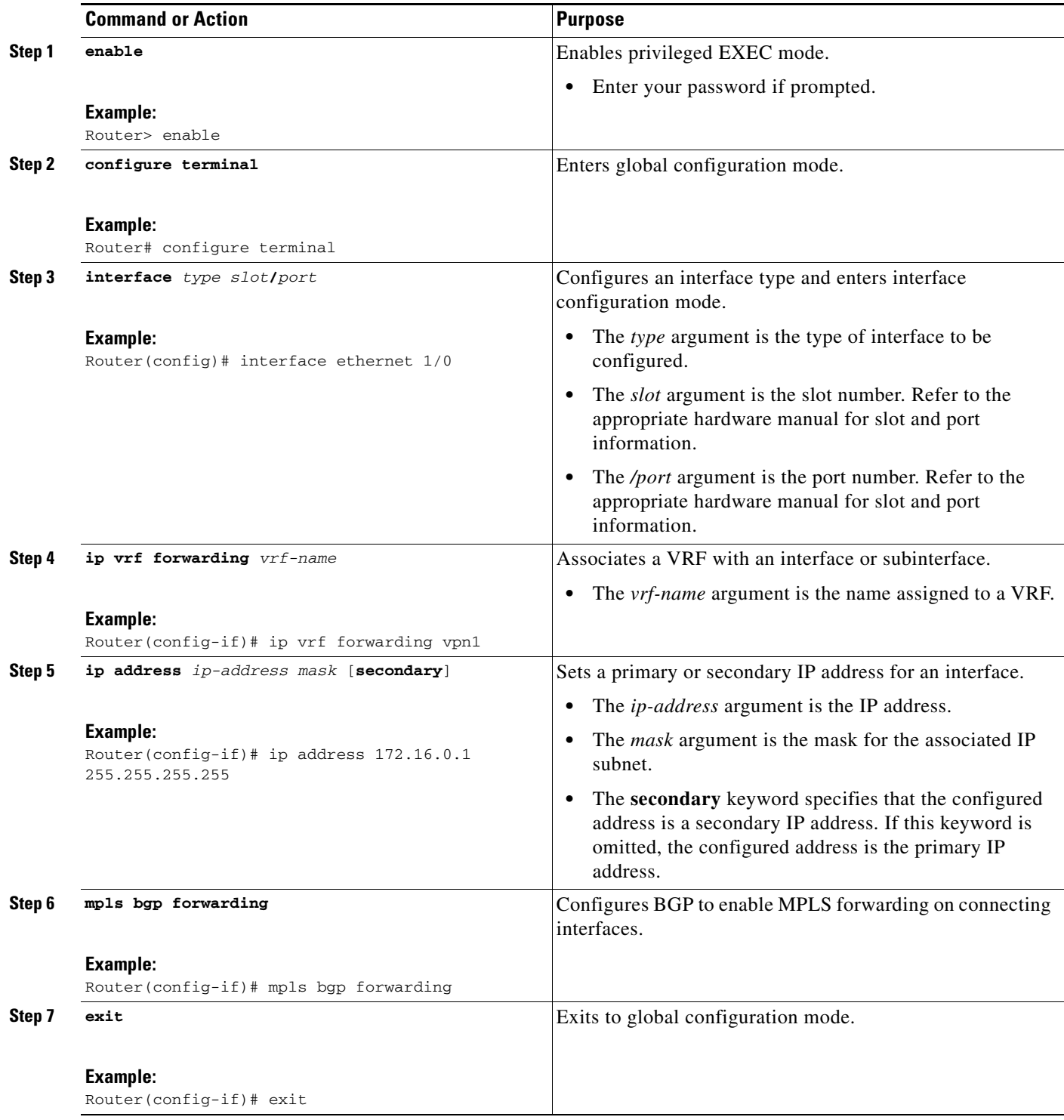

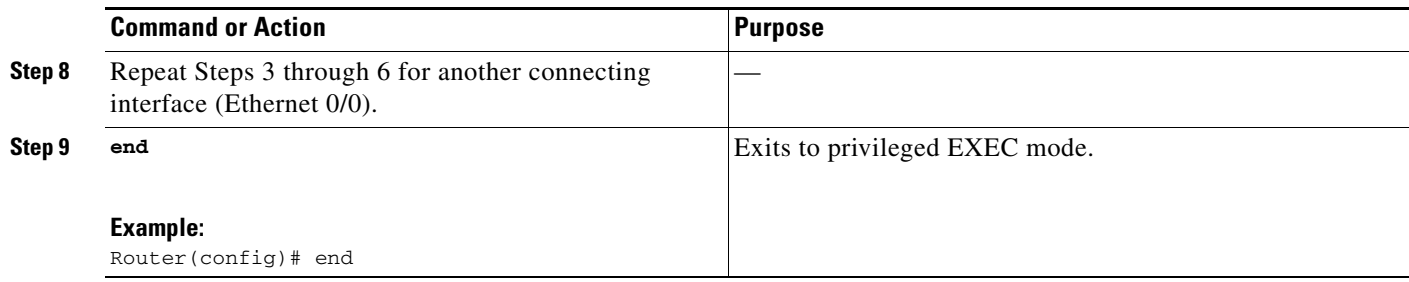

### <span id="page-38-0"></span>**Configuring Forwarding on CSC-CE Interfaces That Connect to the CSC-PE Loopback**

Perform this task to configure forwarding on CSC-CE interfaces that connect to the CSC-PE loopback.

### **SUMMARY STEPS**

- **1. enable**
- **2. configure terminal**
- **3. interface** *type slot***/***port*
- **4. mpls bgp forwarding**
- **5. exit**
- **6.** Repeat Steps 3 and 4 for another connecting interface (Ethernet 0/0).
- **7. end**

### **DETAILED STEPS**

 $\overline{\phantom{a}}$ 

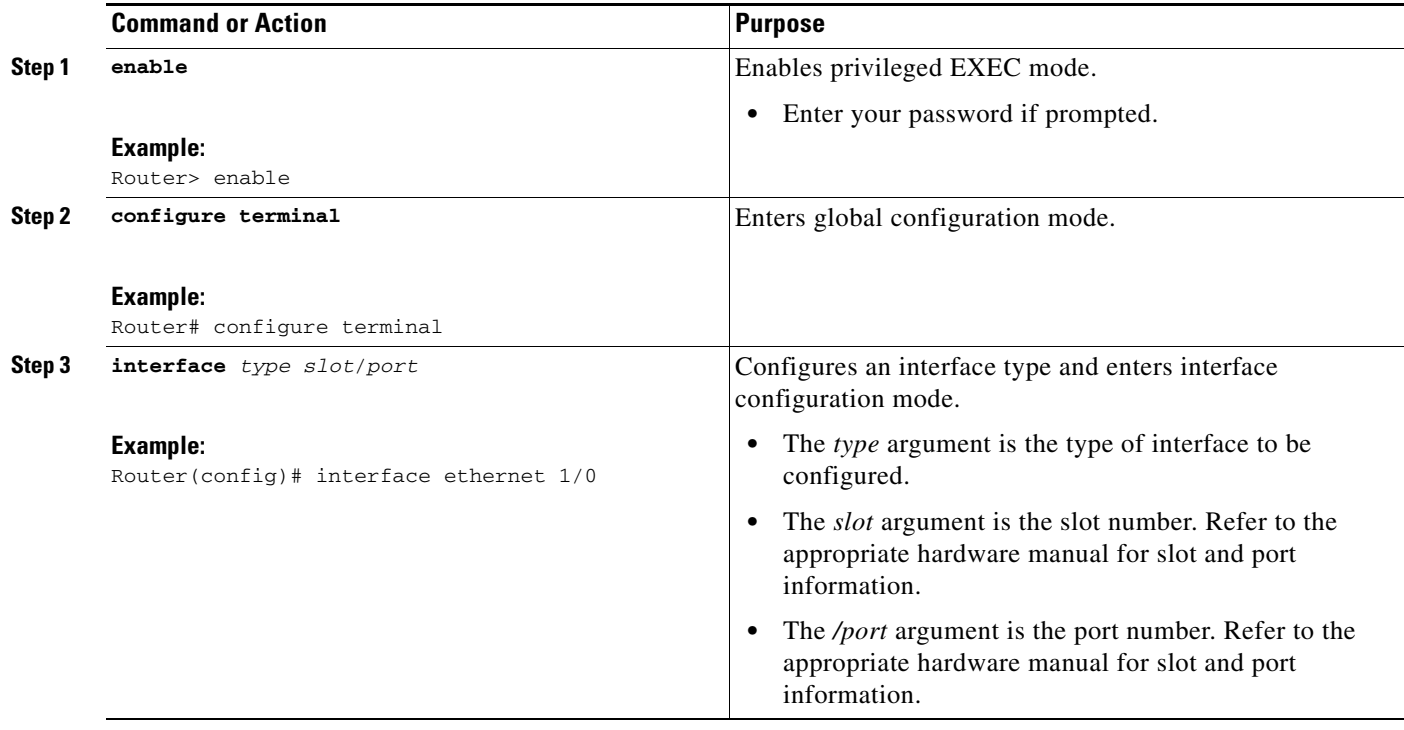

 $\mathbf I$ 

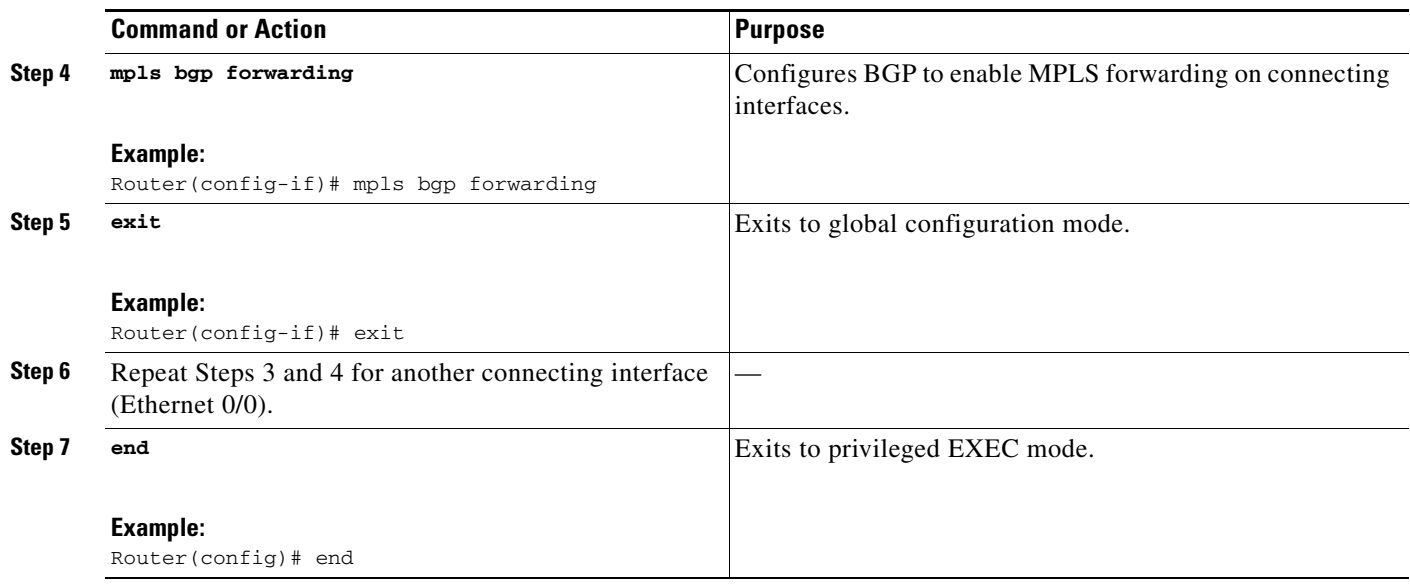

### <span id="page-39-0"></span>**Configuring an eBGP Session Between the CSC-PE Router and the CSC-CE Loopback**

Perform this task to configure an eBGP session between the CSC-PE router and the CSC-CE loopback.

### **SUMMARY STEPS**

- **1. enable**
- **2. configure terminal**
- **3. router bgp** *as-number*
- **4. bgp log-neighbor-changes**
- **5. neighbor** {*ip-address* | *peer-group-name*} **remote-as** *as-number*
- **6. neighbor** {*ip-address* | *peer-group-name*} **disable-connected-check**
- **7. neighbor** {*ip-address* | *ipv6-address* | *peer-group-name*} **update-source** *interface-type interface-number*
- **8. address-family ipv4** [**unicast**] **vrf** *vrf-name*
- **9. ip vrf forwarding** *vrf-name*
- **10. neighbor** {*ip-address* | *peer-group-name* | *ipv6-address*} **activate**
- **11. neighbor** *ip-address* **send-label**
- **12. end**

### **DETAILED STEPS**

 $\mathbf{I}$ 

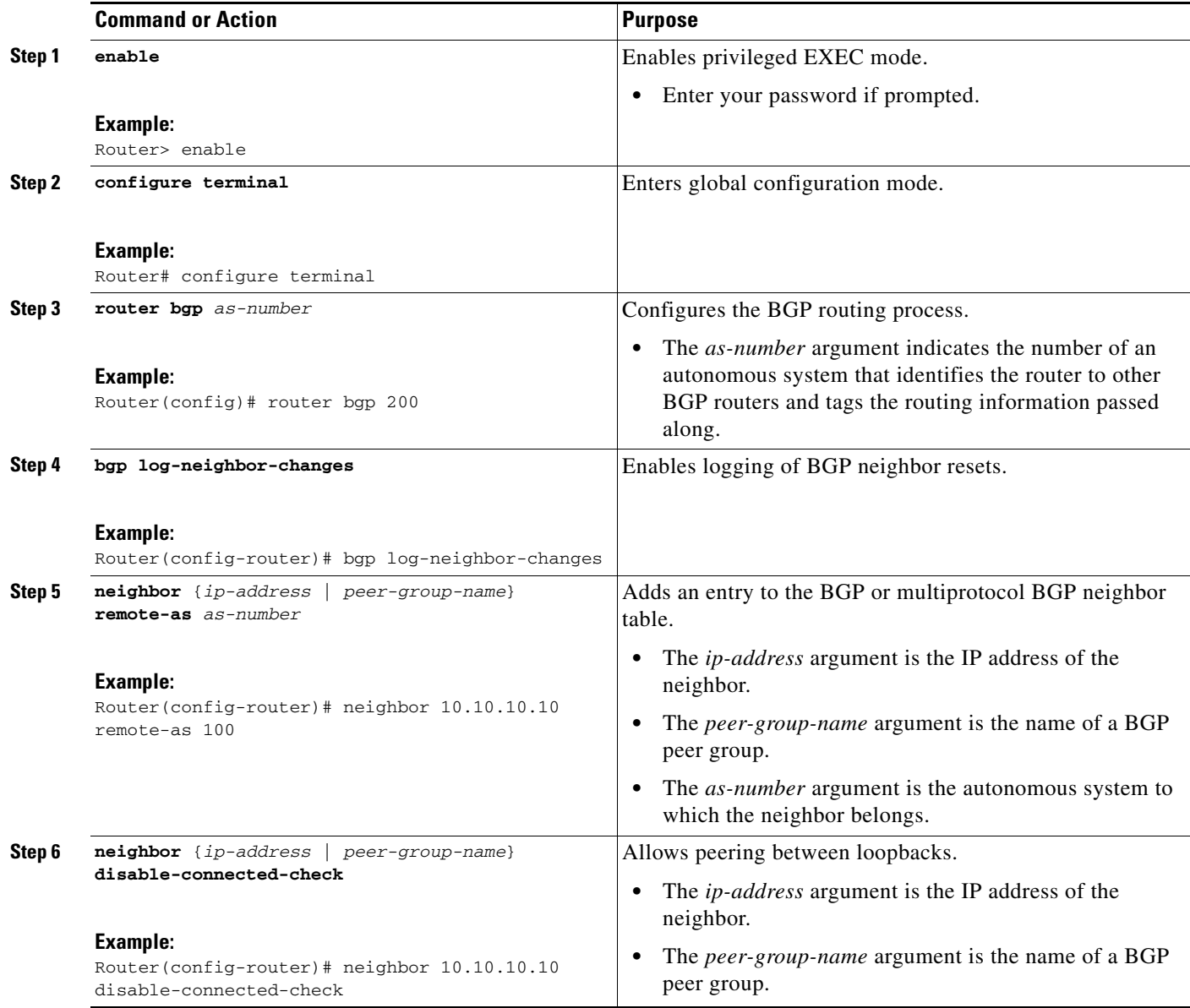

ш

H

 $\mathsf I$ 

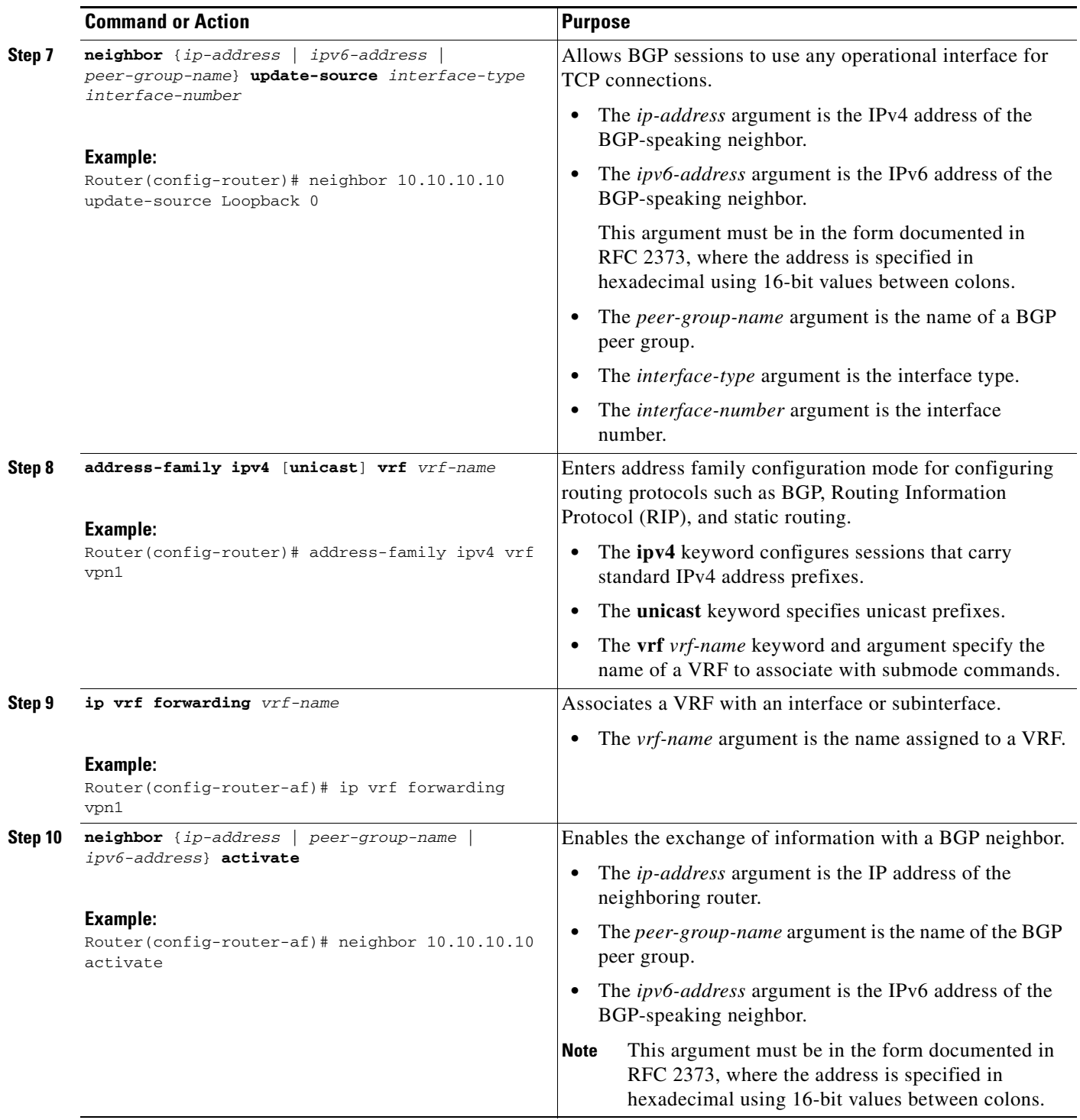

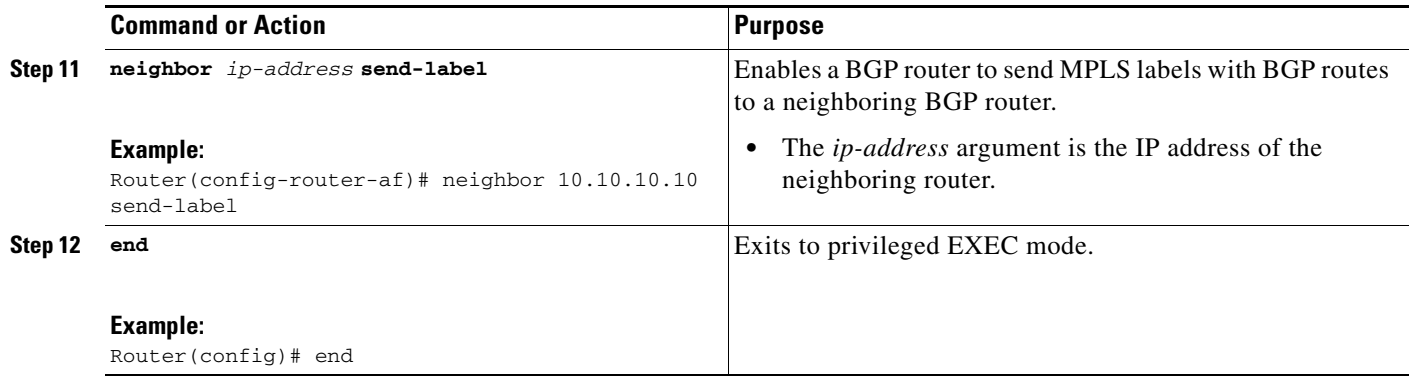

### <span id="page-42-0"></span>**Configuring an eBGP Session Between the CSC-CE Router and the CSC-PE Loopback**

Perform this task to configure an eBGP session between the CSC-CE router and the CSC-PE loopback.

### **SUMMARY STEPS**

- **1. enable**
- **2. configure terminal**
- **3. router bgp** *as-number*
- **4. bgp log-neighbor-changes**
- **5. neighbor** {*ip-address* | *peer-group-name*} **remote-as** *as-number*
- **6. neighbor** {*ip-address* | *peer-group-name*} **disable-connected-check**
- **7. neighbor** {*ip-address* | *ipv6-address* | *peer-group-name*} **update-source** *interface-type interface-number*
- **8. address-family ipv4** [**unicast**] [**vrf** *vrf-name*]
- **9. neighbor** {*ip-address* | *peer-group-name* | *ipv6-address*} **activate**
- **10. neighbor** *ip-address* **send-label**
- **11. end**

### **DETAILED STEPS**

 $\Gamma$ 

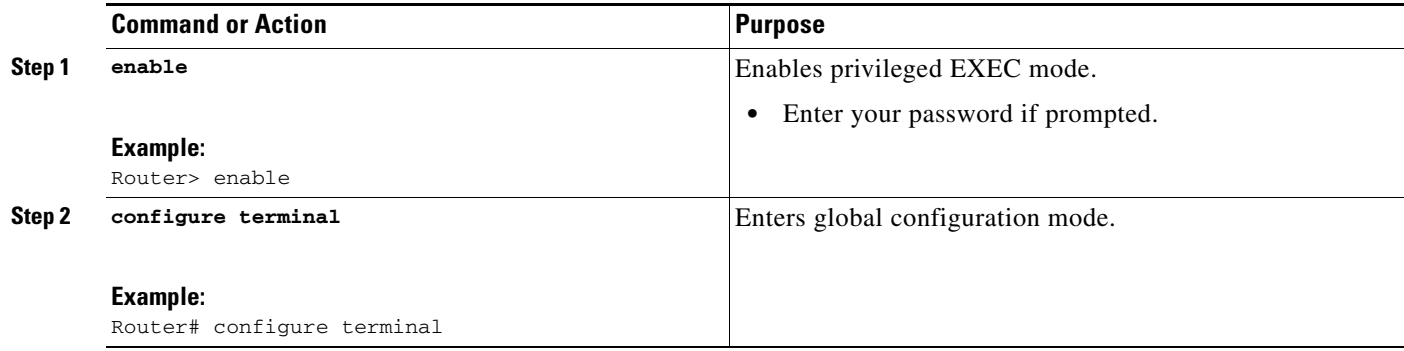

H

 $\mathsf I$ 

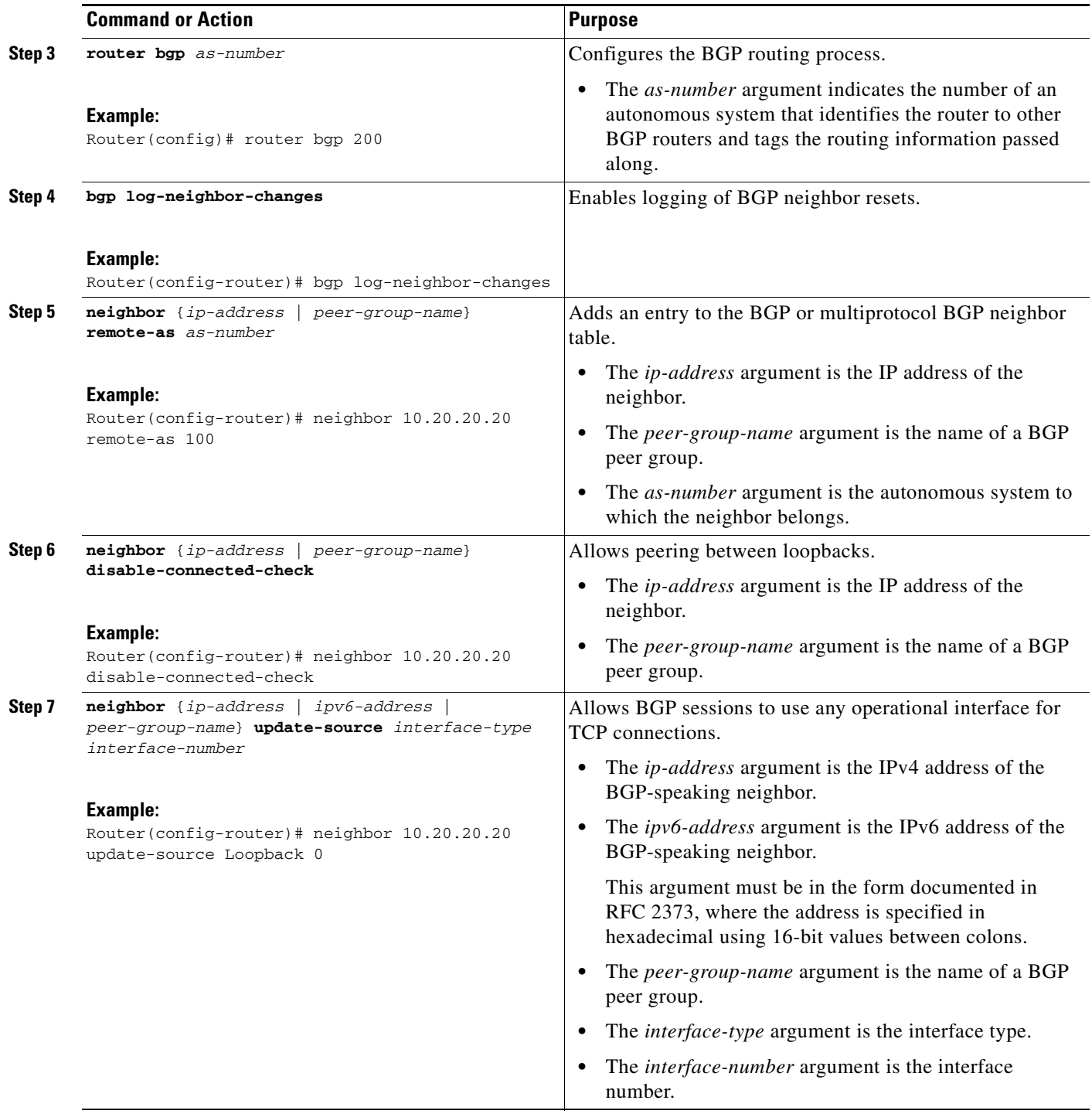

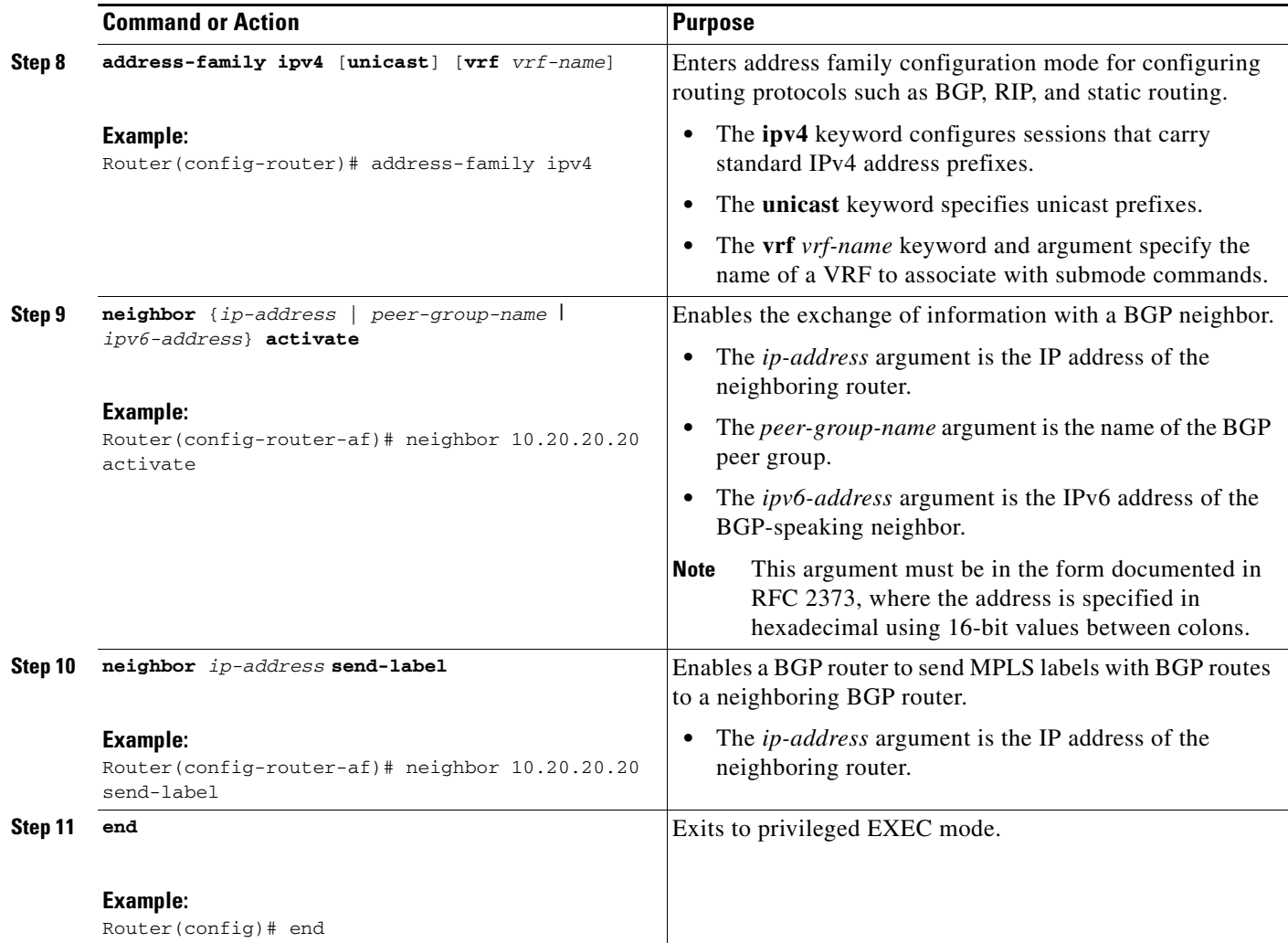

### <span id="page-44-0"></span>**Verifying That Load Sharing Occurs Between Loopbacks**

To verify that load sharing occurs between loopbacks, ensure that the MPLS LFIB entry for the neighbor route lists the available paths and interfaces.

### **SUMMARY STEPS**

 $\overline{\phantom{a}}$ 

- **1. enable**
- **2. show mpls forwarding**-**table** [**vrf** *vrf-name*] [{*network* {*mask* | *length*} | **labels** *label* [ *label*] | **interface** *interface* | **next-hop** *address* | **lsp-tunnel** [*tunnel-id*]}] [**detail**]
- **3. disable**

Ι

#### **DETAILED STEPS**

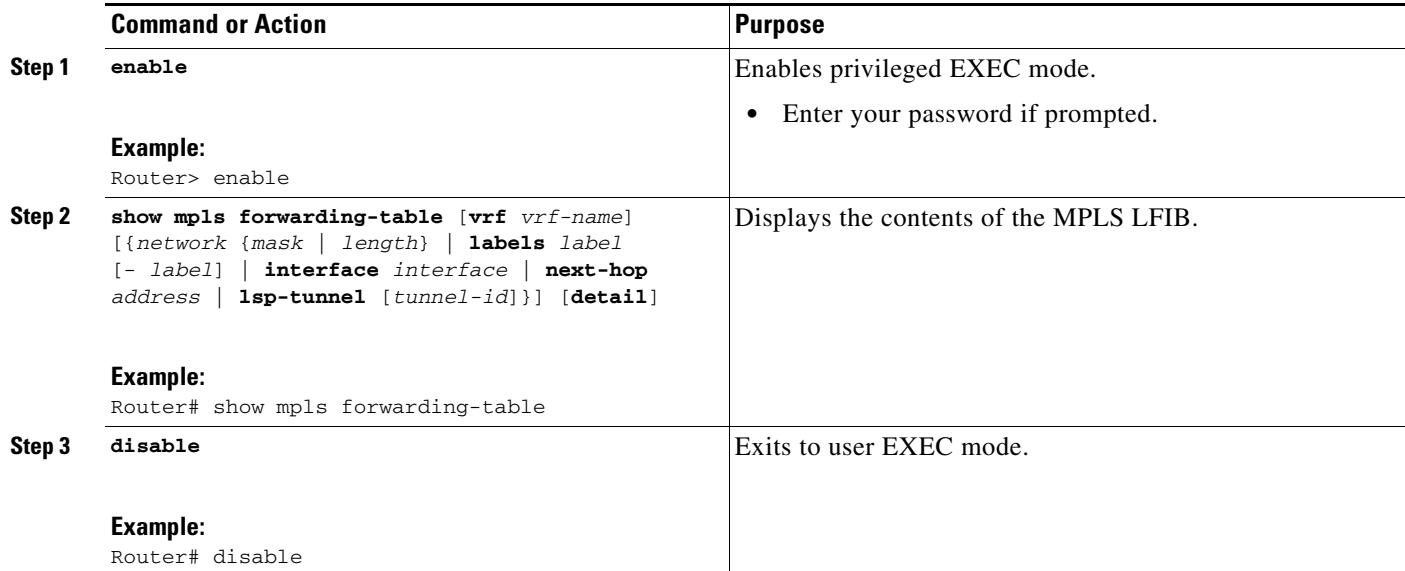

# <span id="page-45-0"></span>**Configuration Examples for Load Sharing MPLS VPN Traffic**

This section contains the following configuration examples for Load Sharing MPLS VPN Traffic:

- [Configuring a Router to Select eBGP or iBGP Paths as Multipaths: Example, page 47](#page-45-1)
- **•** [Configuring a /32 Static Route from an ASBR to the Loopback Address of Another ASBR:](#page-45-2)  [Examples, page 47](#page-45-2)
- [Configuring BGP/MPLS Forwarding on the Interfaces Connecting ASBRs: Example, page 48](#page-46-1)
- **•** [Configuring VPNv4 Sessions on an ASBR: Example, page 48](#page-46-2)
- **•** [Verifying VPN NLRI for a Specified Network: Example, page 48](#page-46-0)

### <span id="page-45-1"></span>**Configuring a Router to Select eBGP or iBGP Paths as Multipaths: Example**

The following example configures a router in address family configuration mode to select six eBGP or iBGP paths as multipaths:

```
Router(config)# router bgp 100
Router(config-router)# address-family ipv4 vrf try
Router(config-router-af)# maximum-paths eibgp 6
Router(config-router-af)# end
```
## <span id="page-45-2"></span>**Configuring a /32 Static Route from an ASBR to the Loopback Address of Another ASBR: Examples**

The following example configures a /32 static route from ASBR1 to the loopback address of ASBR2:

```
Router# configure terminal
Router(config)# ip route 10.20.20.20 255.255.255 e1/0 168.192.0.1
```
Router(config)# **ip route 10.20.20.20 255.255.255 e0/0 168.192.2.1**

The following example configures a /32 static route from ASBR2 to the loopback address of ASBR1:

Router# **configure terminal** Router(config)# **ip route vrf vpn1 10.10.10.10 255.255.255 e1/0 168.192.0.2** Router(config)# **ip route vrf vpn1 10.10.10.10 255.255.255 e0/0 168.192.2.2**

## <span id="page-46-1"></span>**Configuring BGP/MPLS Forwarding on the Interfaces Connecting ASBRs: Example**

The following example configures BGP/MPLS forwarding on the interfaces connecting ASBR2 with ASBR1:

```
Router# configure terminal
Router(config)# interface ethernet 1/0
Router(config-if)# ip vrf forwarding vpn1
Router(config-if)# ip address 168.192.0.1 255.255.255.255
Router(config-if)# mpls bgp forwarding
Router(config-if)# exit
Router(config)# interface ethernet 0/0
Router(config-if)# ip vrf forwarding vpn1
Router(config-if)# ip address 168.192.2.1 255.255.255.255
Router(config-if)# mpls bgp forwarding
Router(config-if)# exit
```
### <span id="page-46-2"></span>**Configuring VPNv4 Sessions on an ASBR: Example**

The following example configures VPNv4 sessions on ASBR2:

```
Router# configure terminal
Router(config)# router bgp 200
Router(config-router)# bgp log-neighbor-changes
Router(config-router)# neighbor 10.10.10.10 remote-as 100
Router(config-router)# neighbor 10.10.10.10 disable-connected-check
Router(config-router)# neighbor 10.10.10.10 update-source Loopback0
!
Router(config-router)# address-family vpnv4
Router(config-router-af)# neighbor 10.10.10.10 activate
Router(config-router-af)# neighbor 10.10.10.10 send-community extended
Router(config-router-af)# end
```
### <span id="page-46-0"></span>**Verifying VPN NLRI for a Specified Network: Example**

If you enter the **all** keyword with the **show ip bgp vpnv4** command, the output displays information about all VPN network layer reachability information (NLRI) for a specified network:

```
Router# show ip bgp vpnv4 all 10.22.22.0
```

```
BGP routing table entry for 10:1:22.22.22.0/24, version 19
Paths:(5 available, best #5)
Multipath: eiBGP
   Advertised to non peer-group peers:
   10.0.0.2 10.0.0.3 10.0.0.4 10.0.0.5
  22 10.0.0.2 (metric 20) from 10.0.0.4 (10.0.0.4)
       Origin IGP, metric 0, localpref 100, valid, internal, multipath
```
Ι

```
 Extended Community:0x0:0:0 RT:100:1 0x0:0:0
     Originator:10.0.0.2, Cluster list:10.0.0.4
 22
   10.0.0.2 (metric 20) from 10.0.0.5 (10.0.0.5)
     Origin IGP, metric 0, localpref 100, valid, internal, multipath
     Extended Community:0x0:0:0 RT:100:1 0x0:0:0
     Originator:10.0.0.2, Cluster list:10.0.0.5
 22
   10.0.0.2 (metric 20) from 10.0.0.2 (10.0.0.2)
     Origin IGP, metric 0, localpref 100, valid, internal, multipath
     Extended Community:RT:100:1 0x0:0:0
 22
   10.0.0.2 (metric 20) from 10.0.0.3 (10.0.0.3)
     Origin IGP, metric 0, localpref 100, valid, internal, multipath
     Extended Community:0x0:0:0 RT:100:1 0x0:0:0
     Originator:10.0.0.2, Cluster list:10.0.0.3
 22
   10.1.1.12 from 10.1.1.12 (10.22.22.12)
     Origin IGP, metric 0, localpref 100, valid, external, multipath, best
     Extended Community:RT:100:1
```
# <span id="page-47-0"></span>**Additional References**

The following sections provide references related to MPLS VPNs.

## <span id="page-47-1"></span>**Related Documents**

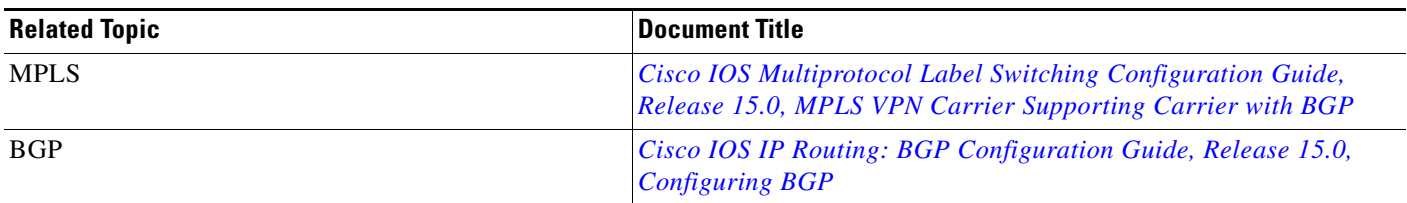

## **Standards**

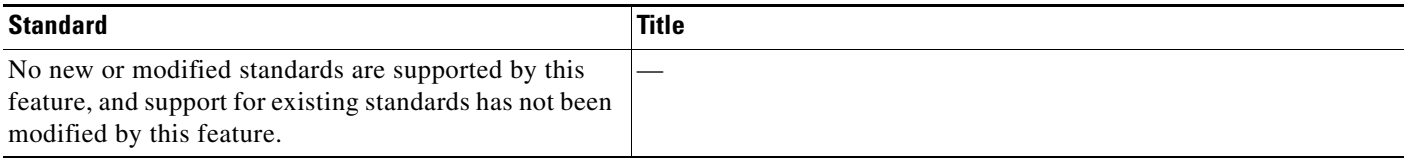

## **MIBs**

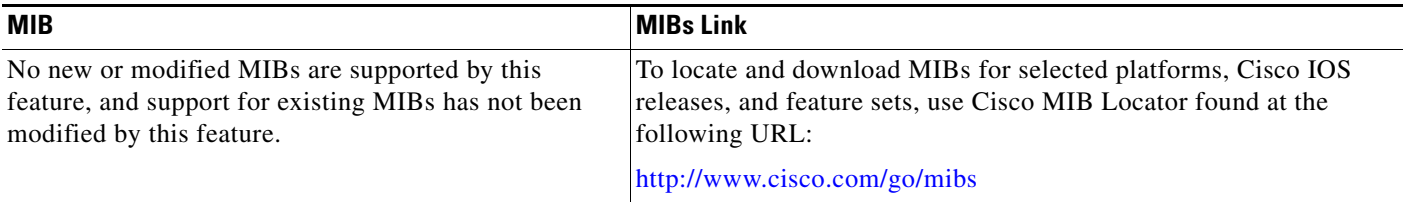

# **RFCs**

 $\Gamma$ 

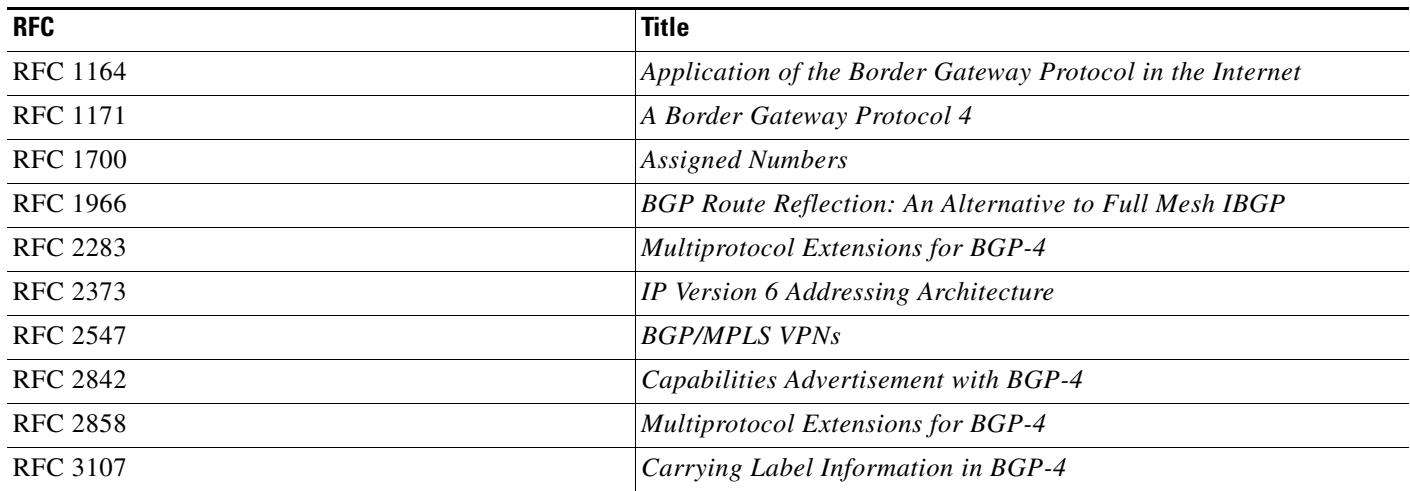

# **Technical Assistance**

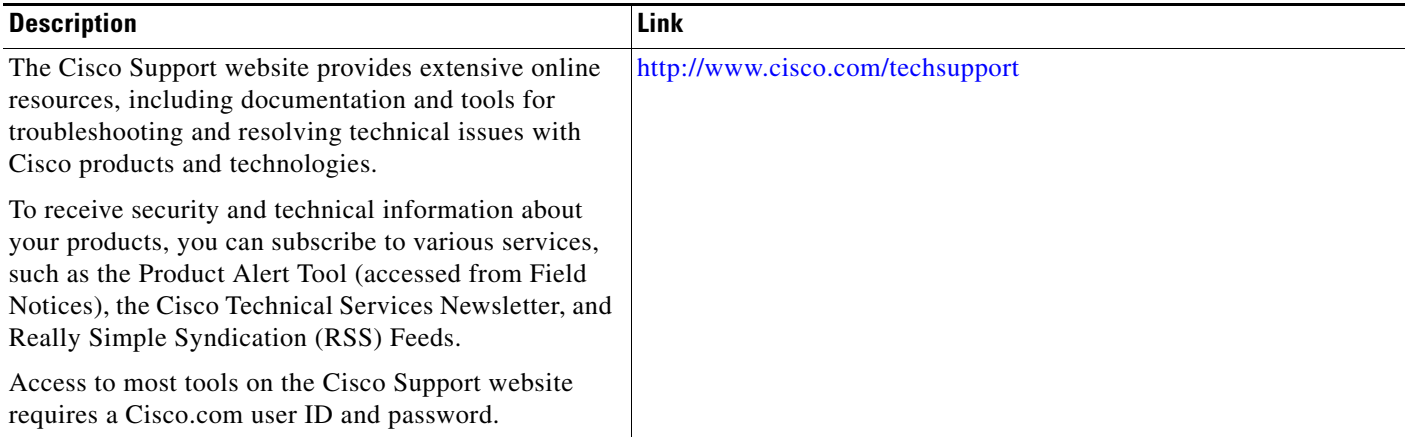

×

ן

# <span id="page-49-0"></span>**Feature Information for Load Sharing MPLS VPN Traffic**

[Table 1](#page-49-1) lists the release history for this feature.

Not all commands may be available in your Cisco IOS software release. For release information about a specific command, see the command reference documentation.

Use Cisco Feature Navigator to find information about platform support and software image support. Cisco Feature Navigator enables you to determine which Cisco IOS and Catalyst OS software images support a specific software release, feature set, or platform. To access Cisco Feature Navigator, go to [http://www.cisco.com/go/cfn.](http://www.cisco.com/go/cfn) An account on Cisco.com is not required.

**Note** [Table 1](#page-49-1) lists only the Cisco IOS software release that introduced support for a given feature in a given Cisco IOS software release train. Unless noted otherwise, subsequent releases of that Cisco IOS software release train also support that feature.

#### <span id="page-49-1"></span>*Table 1 Feature Information for Load Sharing MPLS VPN Traffic*

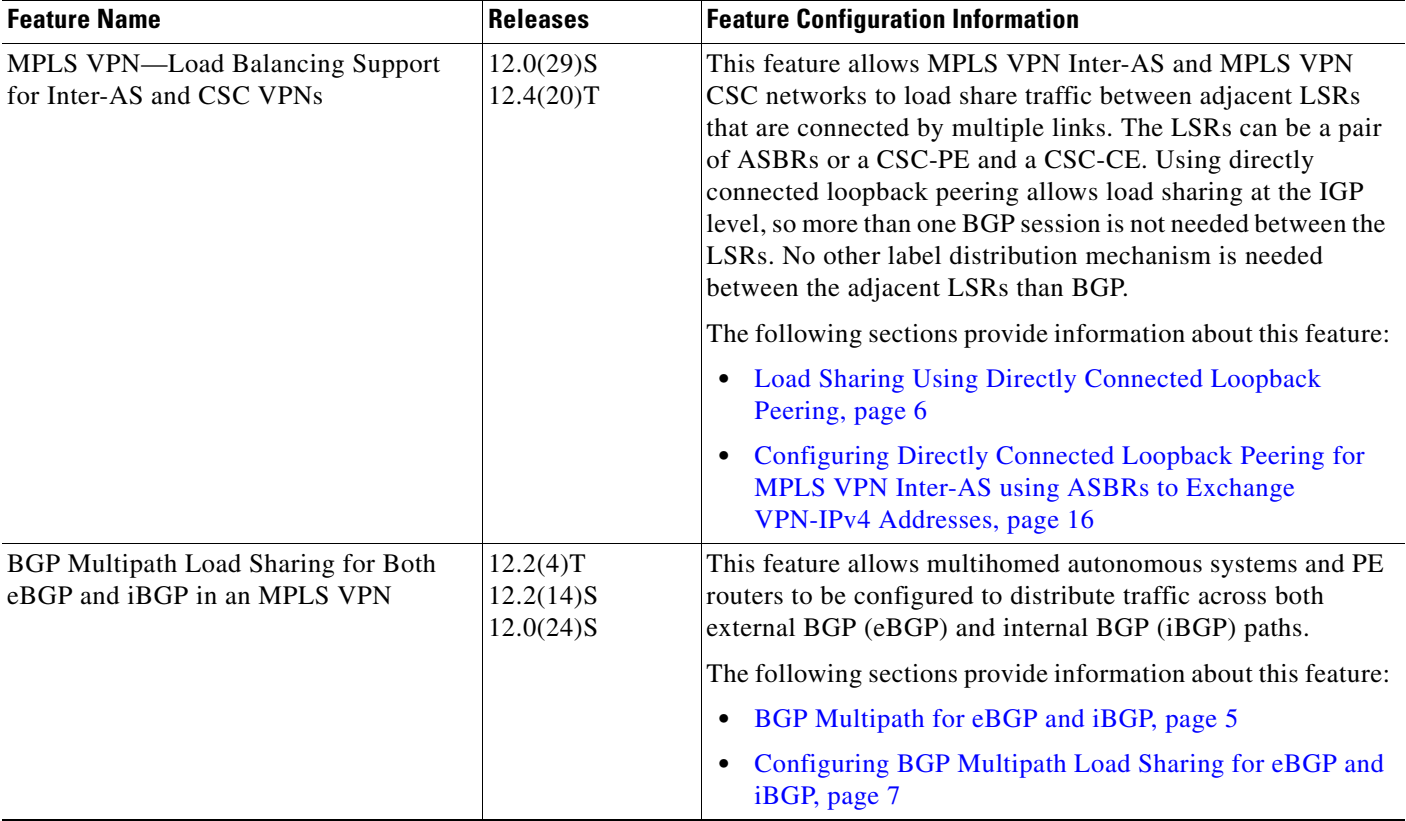

 $\Gamma$ 

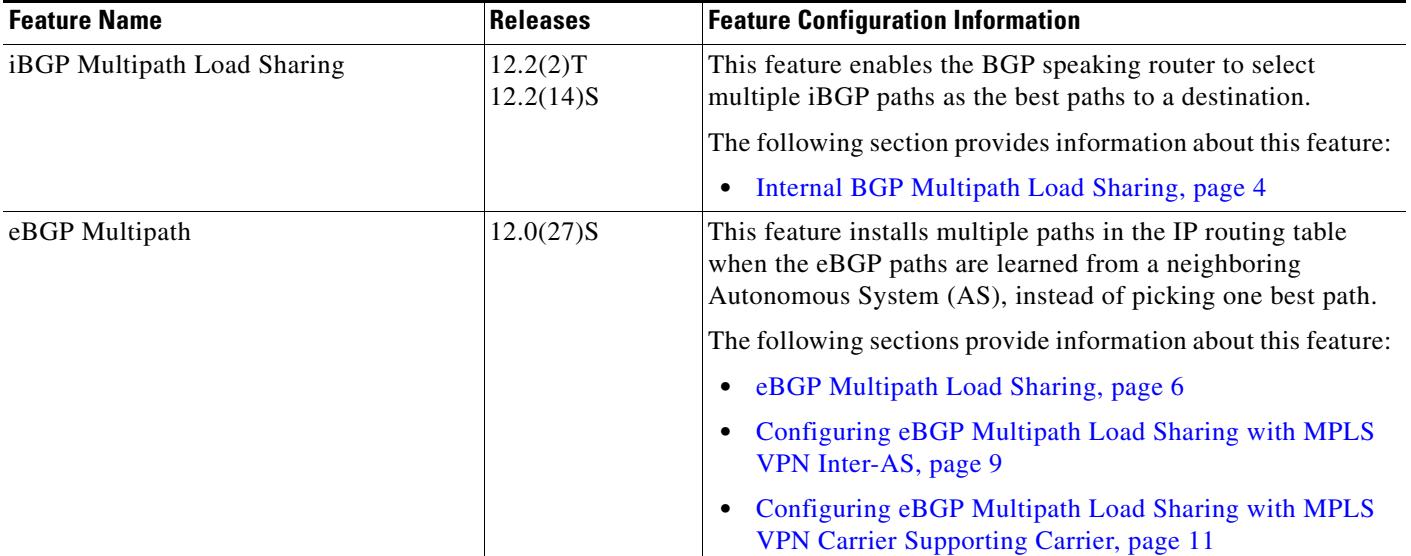

### *Table 1 Feature Information for Load Sharing MPLS VPN Traffic (continued)*

Cisco and the Cisco Logo are trademarks of Cisco Systems, Inc. and/or its affiliates in the U.S. and other countries. A listing of Cisco's trademarks can be found at [www.cisco.com/go/trademarks.](http://www.cisco.com/go/trademarks) Third party trademarks mentioned are the property of their respective owners. The use of the word partner does not imply a partnership relationship between Cisco and any other company. (1005R)

Any Internet Protocol (IP) addresses used in this document are not intended to be actual addresses. Any examples, command display output, and figures included in the document are shown for illustrative purposes only. Any use of actual IP addresses in illustrative content is unintentional and coincidental.

© 2005–2009 Cisco Systems, Inc. All rights reserved.

H

 $\mathsf I$ 

**52**